**Adrian PECULEA Bogdan IANCU Vasile Teodor DĂDÂRLAT Sorin BUZURA**

# **CIRCUITE ANALOGICE ŞI NUMERICE** *Aplicaţii practice*

**UTPRESS Cluj-Napoca, 2020 ISBN 978-606-737-458-2** **Adrian PECULEA** Bogdan IANCU

**Vasile Teodor DĂDÂRLAT Sorin BUZURA** 

# **CIRCUITE ANALOGICE ȘI NUMERICE**

Aplicații practice

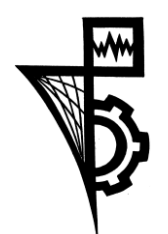

**UTPRESS Cluj-Napoca, 2020 ISBN 978-606-737-458-2**

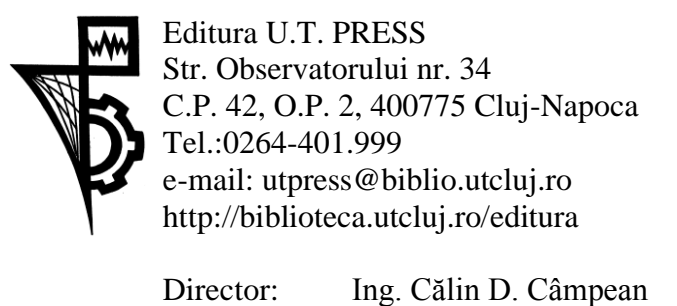

Recenzia: Conf.dr.ing. Florin Oniga Ş.l.dr.ing. Ion-Augustin Giosan

Copyright © 2020 Editura U.T.PRESS Reproducerea integrală sau parţială a textului sau ilustraţiilor din această carte este posibilă numai cu acordul prealabil scris al editurii U.T.PRESS. **ISBN 978-606-737-458-2**

# Prefață

Concepută ca un instrument operațional, suport pentru activitățile de (auto)instruire, lucrarea **,,Circuite analogice și numerice. Aplicații practice"** își propune abordarea unui spectru larg de problematici și demersuri teoretice, însoțite de exemple concrete și aplicații practice fundamentate pe dimensiunea teoretică.

Lucrarea se adresează în primul rând studenților care urmează programe de studii din cadrul Facultății de Automatică și Calculatoare, aflați la primul contact cu circuitele sistemelor de calcul. În același timp, însă, problematica abordată în lucrare, conținuturile teoretice și exercițiile practice pot fi invitații adresate tuturor celor interesați de studiul circuitelor analogice și numerice folosite cu precădere în realizarea sistemelor moderne (cadre didactice, cercetători, studenți de la alte specializări, absolvenți, ingineri de diferite specializări etc.). Îndrumătorul metodologic oferă sprijin atât studenților în studiul individual și în grup în cadrul laboratoarelor, orientându-i spre autoorganizarea eficientă a propriei activități, cât și profesorilor în optimizarea proceselor de proiectare-organizare-evaluare, în vederea asigurării calității instruirii universitare.

Principalul obiectiv al disciplinei ,,Circuite analogice și numerice" este de a oferi informații specifice și de a pregăti studenții în vederea realizării de proiecte folosind dispozitive electronice discrete și circuite integrate analogice și digitale. Lucrarea de față valorifică în manieră operațională conținuturile disciplinei ,,Circuite analogice și numerice", axându-se, cu precădere, pe crearea situațiilor de învățare aplicativă, prin oferirea de diverse sarcini didactice, exerciții, analize, reflecții, întrebări și comentarii.

Temele sunt concepute în manieră activă și interactivă și includ elemente teoretice esențiale, demersuri de clarificări conceptuale și clasificări, completate de aplicații și sarcini. Structura cărții este graduală în complexitate, pornind de la prezentarea tipurilor de semnale de bază sau a dispozitivelor semiconductoare elementare și ajungând la descrierea circuitelor analogice și a circuitelor digitale. Sarcinile de laborator nu sunt atât scop în sine, cât prilejuri, mijloace de orientare către exersarea abilităților, capacităților pe care studenții le vor folosi ulterior, ca un indicator al profesionalizării lor în inginerie.

Nutrim speranța că lucrarea de fată va ajuta în exersarea modului de gândire specific domeniului ingineriei, va dezvolta spiritul de cooperare dintre studenți și va eficientiza comunicarea didactică, contribuind la sporirea calității învățământului universitar.

Cluj-Napoca, 2020

Autorii

# Cuprins

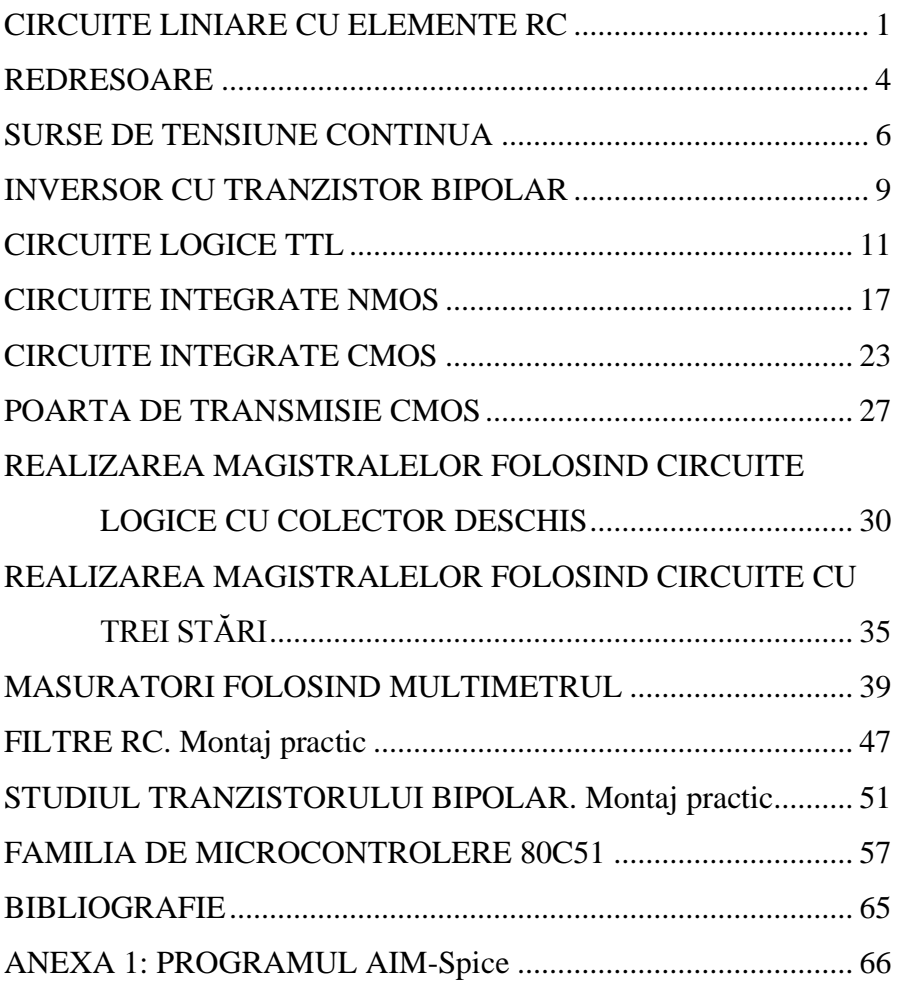

# <span id="page-7-0"></span>**CIRCUITE LINIARE CU ELEMENTE RC**

#### **1. SCOPUL LUCRĂRII**

Această lucrare are ca scop studiul experimental al transmiterii semnalelor prin circuite liniare realizate cu elemente RC, respectiv studiul circuitelor RC trecesus și RC trece-jos.

#### **2. CONSIDERAŢII TEORETICE**

2.1 Circuitul RC trece-sus

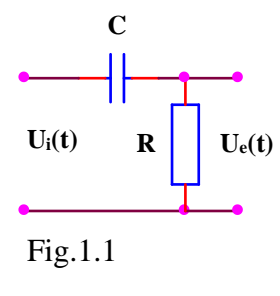

Circuitul RC trece-sus (reprezentat în Fig. 1.1), se comportă ca un divizor de tensiune, având un raport de divizare ce depinde de frecvență, componentele de frecvență înaltă ale unui semnal ne sinusoidal aplicat la intrare apărând la ieșire cu o atenuare mai mică decât componentele de frecvență joasă. În cazul extrem, la

frecvența zero, reactanța capacitivă devine infinită, componenta continuă a semnalului nefiind transmisă la ieșire, rezultând folosirea filtrului RC trece-sus pentru separarea circuitelor de curent continuu.

2.2 Circuitul RC trece-jos

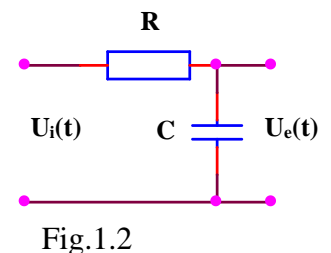

Circuitul RC trece-jos (reprezentat în Fig.1.2), se comportă ca un divizor de tensiune, având un raport de divizare ce depinde de frecvență, componentele de frecvență joasă ale unui semnal ne sinusoidal

aplicat la intrare apărând la ieșire cu o atenuare mai mică decât componentele de frecvență înaltă.

#### **3. MERSUL LUCRĂRII**

Studiul circuitelor RC se va face folosind programul de simulare AIM-Spice.

- 3.1. Se realizează un circuit RC trece-sus folosind  $R = 1K\Omega$  si  $C = 470$ nF.
- 3.2. Folosindu-se un stimul de tip sin se va aplica un semnal sinusoidal având perioada 1ms. Se va vizualiza răspunsul circuitului la acest semnal de intrare folosind analiza TR. Se va modifica valoarea constantei de timp a circuitului considerându-se o constantă de timp mai mare respectiv mai mică prin modificarea valorii componentelor circuitului. Se va repeta analiza observându-se răspunsul circuitului pentru cele două cazuri. Se va suprapune peste semnalul de intrare o componentă continuă observându-se răspunsul circuitului.
- 3.3. Folosindu-se un stimul de tip pulse se va aplica un semnal rectangular având perioada 1ms și factorul de umplere 50%. Se va vizualiza răspunsul circuitului la acest semnal de intrare folosind analiza TR. Se va modifica valoarea constantei de timp a circuitului considerându-se o constantă de timp mai mare respectiv mai mică prin modificarea valorii componentelor circuitului. Se va repeta analiza observându-se răspunsul circuitului pentru cele două cazuri. Se va suprapune peste semnalul de intrare o componentă continuă observându-se răspunsul circuitului.
- 3.4. Se realizează un circuit RC trece-sus folosind  $R = 1K\Omega$  și  $C = 470$ nF.
- 3.5. Folosindu-se un stimul de tip sin se va aplica un semnal sinusoidal având perioada 1ms. Se va vizualiza răspunsul circuitului la acest semnal de intrare folosind analiza TR. Se va modifica valoarea constantei de timp a circuitului considerându-se o constantă de timp mai

mare respectiv mai mică prin modificarea valorii componentelor circuitului. Se va repeta analiza observându-se răspunsul circuitului pentru cele două cazuri. Se va suprapune peste semnalul de intrare o componentă continuă observându-se răspunsul circuitului.

3.6. Folosindu-se un stimul de tip pulse se va aplica un semnal rectangular având perioada 1ms și factorul de umplere 50%. Se va vizualiza răspunsul circuitului la acest semnal de intrare folosind analiza TR. Se va modifica valoarea constantei de timp a circuitului considerându-se o constantă de timp mai mare respectiv mai mică prin modificarea valorii componentelor circuitului. Se va repeta analiza observându-se răspunsul circuitului pentru cele două cazuri. Se va suprapune peste semnalul de intrare o componentă continuă observându-se răspunsul circuitului.

#### **4. CONŢINUTUL REFERATULUI**

- 4.1. Prezentarea sumară a caracteristicilor circuitelor RC trece-sus și RC trece-jos.
- 4.2. Simularea circuitelor RC trece-sus și RC trece-jos utilizând simulatorul Automatic Integrated Circuit Modeling Spice (AIM-Spice).
- 4.3. Schemele circuitelor, tabelele cu valorile calculate și graficele caracteristicilor ridicate.
- 4.4. Observații asupra naturii diferențelor dintre valorile teoretice și rezultatele simulate.

### <span id="page-10-0"></span>**REDRESOARE**

#### **1. SCOPUL LUCRĂRII**

Această lucrare are ca scop studiul experimental al redresoarelor mono și dublă alternanţă.

#### **2. CONSIDERAŢII TEORETICE**

2.1 Redresor mono-alternanță

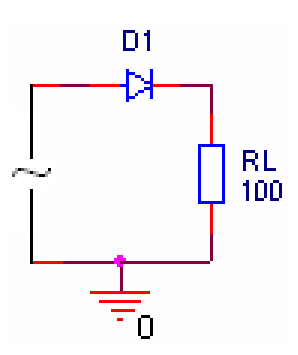

Dioda D<sup>1</sup> este deschisa doar atunci când tensiunea din anod este pozitiva. In acest fel, este permisa trecerea alternantelor pozitive și blocata trecerea alternantelor negative.

2.2 Redresor dublă alternanță în punte

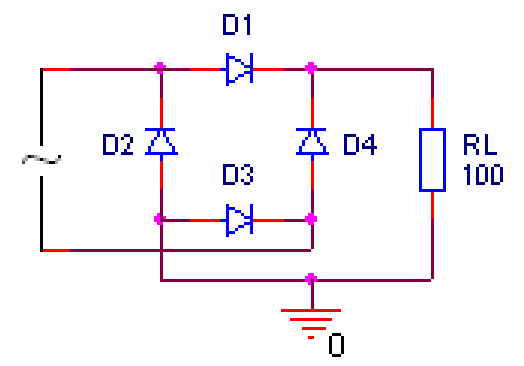

În alternanțele pozitive diodele  $D_1$  și D<sup>3</sup> sunt deschise iar în alternanțele negative diodele D<sup>2</sup> și D<sup>4</sup> sunt deschise. In acest fel, la ieșire se va obține doar tensiune pozitiva.

#### **3. MERSUL LUCRĂRII**

Studiul redresoarelor se va face folosind programul de simulare AIM-Spice.

- 3.1. Se va descrie redresorul mono-alternanta.
- 3.2. Aplicând la intrare un semnal sinusoidal de amplitudine 10V și offset 0V se va vizualiza semnalul de la ieșirea circuitului.
- 3.3. Se va descrie redresorul dubla alternanta.
- 3.4. Aplicând la intrare un semnal sinusoidal de amplitudine 10V și offset 0V se va vizualiza semnalul de la ieșirea circuitului.
- 3.5. Schemele circuitelor, tabelele cu valorile calculate și graficele caracteristicilor ridicate.
- 3.6. Observații asupra naturii diferențelor dintre valorile teoretice și rezultatele simulate.

#### **4. CONŢINUTUL REFERATULUI**

- 4.1. Prezentarea sumară a caracteristicilor redresoarelor mono si dubla alternanță.
- 4.2. Schemele circuitelor, tabelele cu valorile calculate și graficele caracteristicilor ridicate.
- 4.3. Observații asupra naturii diferențelor dintre valorile teoretice și rezultatele simulate.

# <span id="page-12-0"></span>**SURSE DE TENSIUNE CONTINUA**

#### **1. SCOPUL LUCRĂRII**

Această lucrare are ca scop studiul experimental al surselor de tensiune continua.

#### **2. CONSIDERAŢII TEORETICE**

#### 2.1 Redresor cu filtru

Condensatorul înmagazinează energie în intervalele de timp în care tensiunea

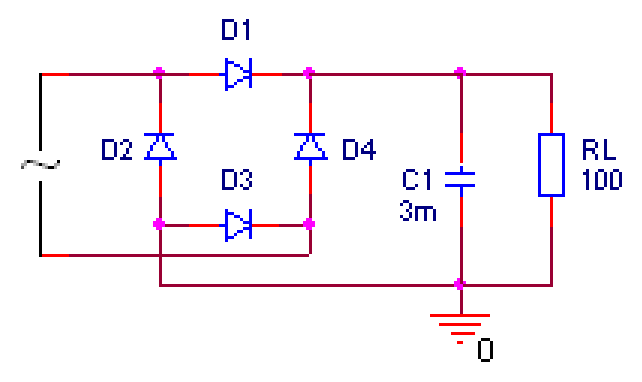

furnizată de redresor este mai mare decât tensiunea între armăturile sale și debitează energie în intervalele de timp în care tensiunea furnizată de redresor este mai mică

decât tensiunea între armăturile sale.

2.2 Stabilizator parametric cu diodă Zener

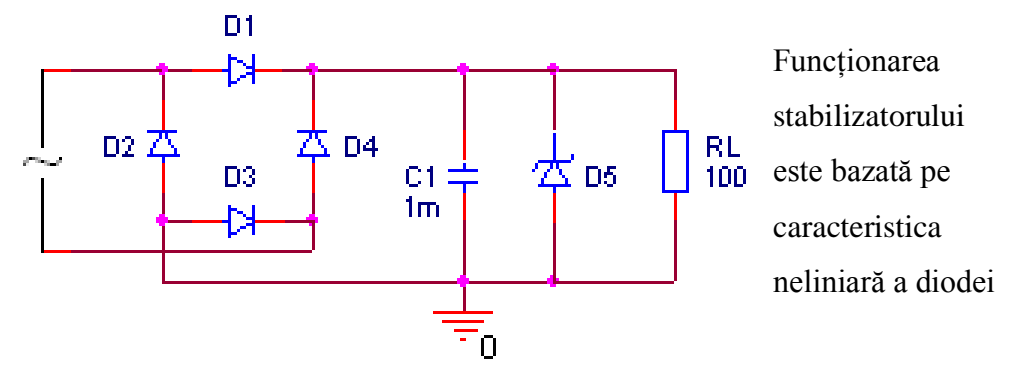

Zener care permite variații mari de curent la variații mici ale tensiunii inverse pe diodă.

#### 2.3 Stabilizator cu reacție fără amplificator de eroare

Creșterea tensiunii vout determină scăderea tensiunii vBE care determină creșterea tensiunii v $_{CE}$  având ca și consecință scăderea tensiunii v $_{OUT}$ . Similar, scăderea tensiunii v<sub>OUT</sub> determină creșterea tensiunii v<sub>BE</sub> care determină scăderea tensiunii v<sub>CE</sub> având ca și consecință creșterea tensiunii v<sub>OUT</sub>.

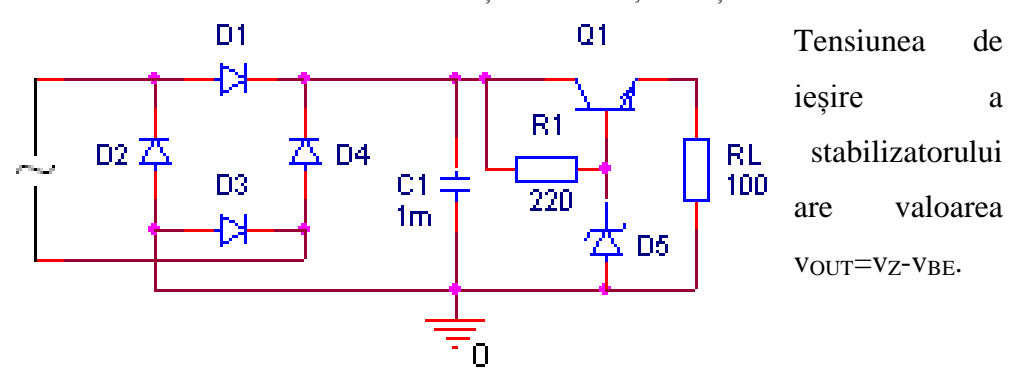

#### **3. MERSUL LUCRĂRII**

Studiul surselor de tensiune continua se va face folosind programul de simulare AIM-Spice.

- 3.1. Se vor descrie schemele prezentate in lucrare.
- 3.2. Aplicând la intrare un semnal sinusoidal de amplitudine 8V și offset 0V se va vizualiza semnalul de la ieșirea circuitelor. Analiza se va face pentru diferite valori ale condensatorului de filtrare și a rezistentei de sarcina.

#### **4. CONŢINUTUL REFERATULUI**

- 4.1. Prezentarea sumară a caracteristicilor surselor de tensiune continua.
- 4.2. Schemele circuitelor, tabelele cu valorile calculate și graficele caracteristicilor ridicate.
- 4.3. Observații asupra naturii diferențelor dintre valorile teoretice și rezultatele simulate.

# <span id="page-15-0"></span>**INVERSOR CU TRANZISTOR BIPOLAR**

#### **1. SCOPUL LUCRĂRII**

Această lucrare are ca scop studiul inversorului cu tranzistor bipolar.

#### **2. CONSIDERAŢII TEORETICE**

2.1 Inversor cu tranzistor bipolar

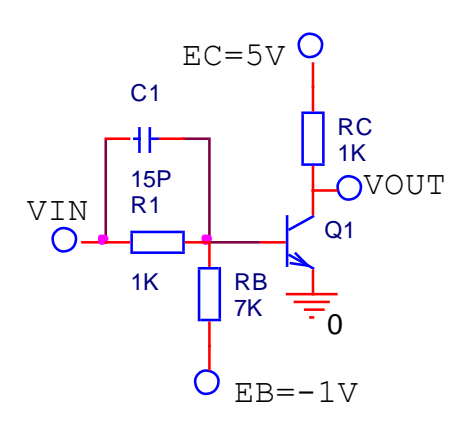

Daca VIN are valoarea 0V, corespunzătoare nivelului logic 0, tranzistorul Q1 este blocat iar tensiunea VOUT va avea valoarea 5V, corespunzătoare nivelului logic 1. Daca VIN are valoarea 5V, corespunzătoare nivelului logic 1, tranzistorul Q1 este deschis iar tensiunea VOUT va avea

valoarea 0,2V, corespunzătoare nivelului logic 0.

#### **3. MERSUL LUCRĂRII**

Studiul inversorului se va face folosind programul de simulare AIM-Spice.

- 3.1. Se va descrie schema prezentata in lucrare.
- 3.2. Se va vizualiza caracteristica statica de transfer a inversorului.
- 3.3. Se va studia comportamentul dinamic al inversorului aplicând la intrare un semnal de tip puls având frecventa de 5MHz. Analiza se va face pentru următoarele valori ale condensatorului C1: 1pF, 15pF și 47pF.

#### **4. CONŢINUTUL REFERATULUI**

- 4.1. Prezentarea sumară a caracteristicilor inversorului.
- 4.2. Schema circuitului, tabelele cu valorile calculate și graficele caracteristicilor ridicate.
- 4.3. Observații asupra naturii diferențelor dintre valorile teoretice și rezultatele simulate.

# <span id="page-17-0"></span>**CIRCUITE LOGICE TTL**

#### **1. SCOPUL LUCRĂRII**

În această lucrare sunt prezentate caracteristicile constructiv funcționale ale familiei de circuite integrate TTL, principalii parametri statici și dinamici ai acestei familii.

#### **2.CONSIDERAŢII TEORETICE**

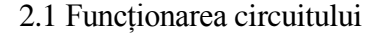

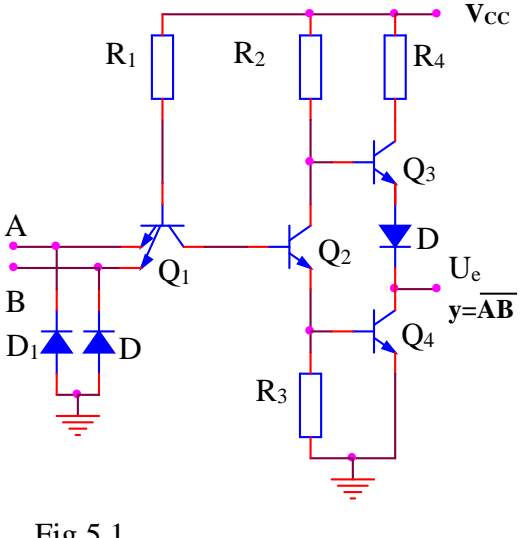

Pentru a arăta funcționarea electrică a porții TTL fundamentale din figura 5.1, să presupunem mai întâi că una dintre intrări este conectată la masă (nivel logic "0"). Tranzistorul  $Q_1$  se saturează și datorită scăderii potențialului din colectorul său, tranzistorul Q<sup>2</sup> se blochează. Potențialul scăzut din emitorul lui Q<sup>2</sup> determină blocarea

Fig.5.1

tranzistorului  $Q_4$ . Tranzistorul  $Q_3$  va conduce, fiind comandat de potențialul ridicat din colectorul tranzistorului Q2. La ieșire se va obține o valoare ridicată de tensiune, corespunzător nivelului logic "1".

Dacă la ambele intrări se aplică o tensiune corespunzătoare nivelului logic "1", joncțiunile bază-emitor ale tranzistorului Q<sup>1</sup> sunt polarizate invers și tranzistorul

lucrează în regiunea activă inversă. În acest caz joncțiunea bază-colector a tranzistorului  $Q_1$  și joncțiunile bază-emitor ale tranzistoarelor  $Q_2$  și  $Q_4$  formează un lanț de diode polarizate direct prin rezistența R<sup>1</sup> de la plusul sursei de alimentare. În consecință tranzistoarele  $Q_2$  și  $Q_4$  se vor satura. În același timp, tranzistorul Q<sup>3</sup> se blochează deoarece baza lui se află la un potențial mai mic decât potențialul emitorului său datorită decalajului de tensiune introdus de dioda D3. Se obține astfel la ieșire o tensiune egală cu tensiunea de saturație colector-emitor a tranzistorului Q4, corespunzătoare nivelului logic "0".

Analizând funcționarea porții, din punct de vedere logic, se observă că ea realizează funcția ŞI-NU, adică: *C <sup>=</sup> AB*

#### 2.2 Parametrii circuitului

Nivelele logice:  $V_{ILmax} = 0.8 V$ ,  $V_{IHmin} = 2 V$ ,  $V_{OLmax} = 0.4 V$ ,  $V_{OHmin} = 2.4 V$  și  $V_T = 1.3V$ 

Marginile de zgomot:  $M_L = 0.4V$  și  $M_H = 0.4V$ 

Curenții de intrare și de ieșire:  $I_{\text{IH}} = 40 \mu A$ ,  $I_{\text{IL}} = -1.6 \text{ mA}$ ,  $I_{\text{OH}} = -800 \mu A$  și  $I_{\text{OL}}$  $= 16$  mA

Factorul de încărcare:  $FO<sub>L</sub> = 10$ ,  $FO<sub>H</sub> = 20$  și  $FO = 10$ 

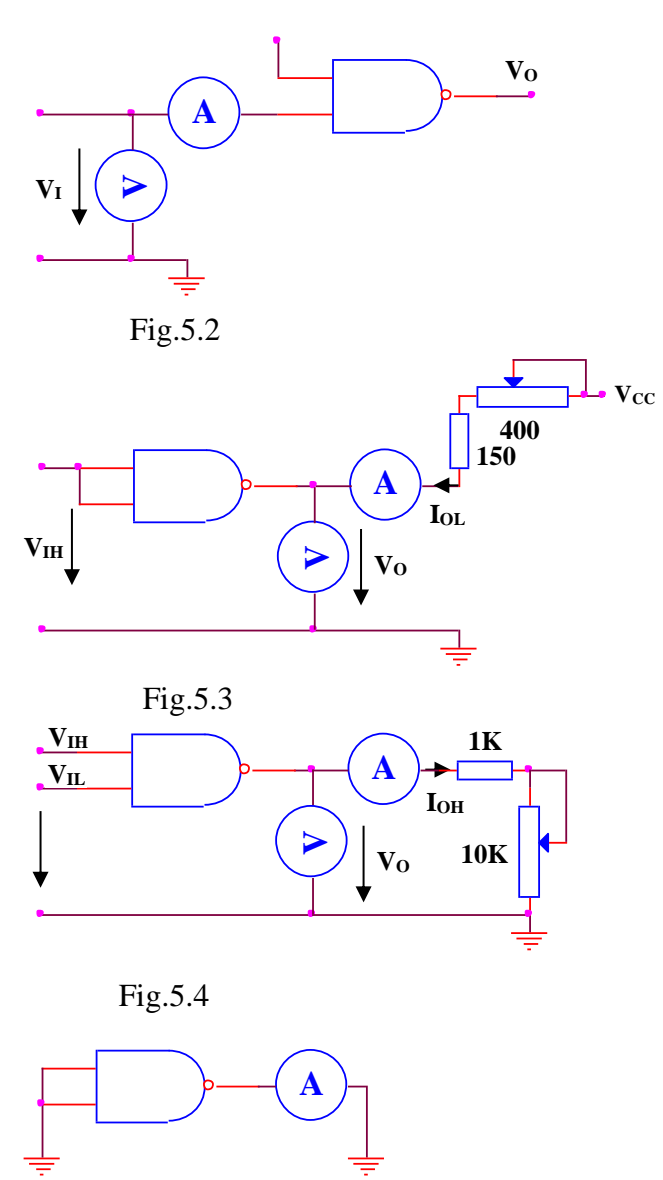

urmări cu ajutorul schemei din figura 5.5. Fig.5.5

Caracteristica de intrare  $I_I = f(V_I)$  se poate ridica cu ajutorul schemei din figura 5.2.

Caracteristica de ieșire VOL=f(IOL) se poate ridica cu ajutorul schemei din figura 5.3 iar caracteristica VOH=f(IOH) cu schema din figura 5.4.

Scurtcircuitarea ieșirii la masă poate determina prin tranzistorul Q<sup>3</sup> un curent cuprins între 18 și 55 mA, dacă  $Q_3$ ,  $D_3$  și  $R_4$ funcționează static corect. Acest curent nu este periculos dacă are o durată scurtă. Variația curentului de scurtcircuit cu tensiunea de alimentare se poate

În cadrul familiei de circuite integrate TTL există mai multe serii de circuite, care se deosebesc în principal prin compromisul realizat între puterea disipată pe poartă și timpul de propagare, așa cum rezultă din tabelul de mai jos:

#### Circuite Analogice şi Numerice

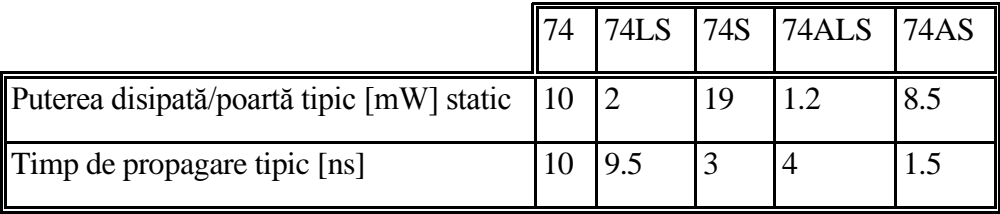

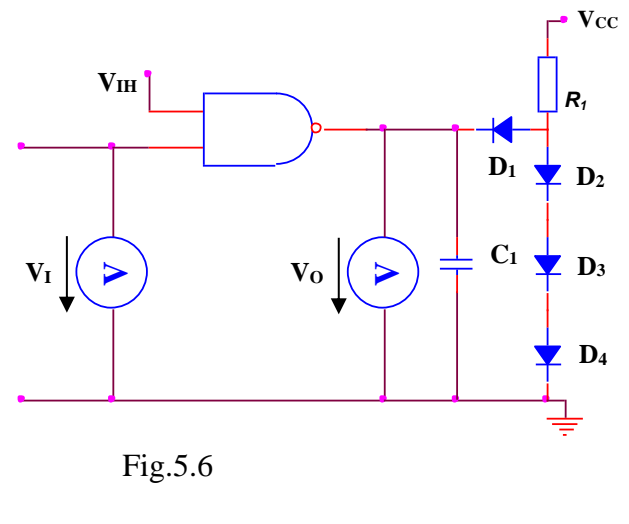

Caracteristica de transfer a porții ŞI-NU standard se poate ridica cu ajutorul schemei din figura 5.6. Circuitul format din R1, D1- D4, conectat la ieșirea porții simulează o impedanță echivalentă cu 10 sarcini TTL. Diodele sunt de tipul  $1N4148$  iar  $C_1$  include

capacitățile de ieșire a sondelor și ale sistemului de conectare.

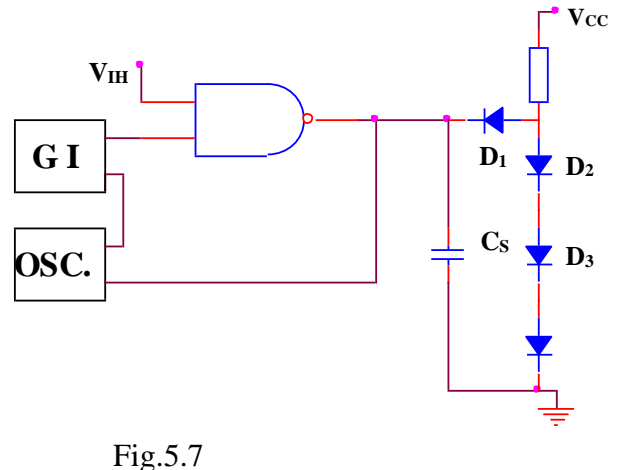

Caracteristicile dinamice ale circuitelor TTL se pot determina cu ajutorul circuitului din figura 5.7, care simulează încărcarea unei porți cu 10 sarcini TTL. Timpii de creștere  $t_r$  și de  $c$ ădere  $t_f$  au valori tipice de 8ns și respectiv 5ns. Timpul

de propagare are următoarele valori tipice:  $t_{pHL}=8$ ns,  $t_{pL}$ =12ns și  $t_p$ =10ns.

#### **3. MERSUL LUCRĂRII**

- 3.1. Se ridică, cu ajutorul circuitului din figura 5.6, caracteristica de transfer a porții TTL. Se verifică nivelele de tensiune garantate la ieșire funcție de nivelele de tensiune admisibile la intrare.
- 3.2. Se trasează caracteristica de intrare cu ajutorul circuitului din figura 5.2.
- 3.3. Folosind circuitul din figura 5.5 se determină curentul de scurtcircuit al porții fundamentale TTL.
- 3.4. Folosind circuitul din figura 5.1 se vizualizează curentul absorbit de la sursa de alimentare dacă o intrare este menținută la 5V și cea de-a doua intrare este baleiată cu semnal între 0V și 5V iar apoi între 5V și 0V.
- 3.5. Folosind circuitul din figura 5.1 se vizualizează tensiunile din întregul circuit dacă o intrare este menținută la 5V și cea de-a doua intrare este baleiată cu semnal între 0V și 5V iar apoi între 5V și 0V. Pe baza acestor grafice se va explica funcționarea circuitului.
- 3.6. Cu ajutorul circuitului din figura 5.7 se va analiza comportarea dinamică a circuitului.

#### **4. CONŢINUTUL REFERATULUI**

- 4.1. Prezentarea sumară a caracteristicilor circuitelor TTL.
- 4.2. Schemele circuitelor, tabelele cu valorile calculate și graficele reprezentând caracteristicile ridicate.
- 4.3. Graficele obținute în analiza comportării dinamice a circuitelor TTL.
- 4.4. Observații asupra naturii diferențelor dintre valorile teoretice calculate și rezultatele simulate.

# <span id="page-23-0"></span>**CIRCUITE INTEGRATE NMOS**

#### **1. SCOPUL LUCRĂRII**

Sunt prezentate în această lucrare caracteristicile constructiv funcționale ale familiei de circuite integrate NMOS și principalii parametri statici și dinamici ai acestei familii.

#### **2. CONSIDERAŢII TEORETICE**

#### 2.1 Inversorul NMOS static

Schema inversorului NMOS static este dată în figura 6.1a.

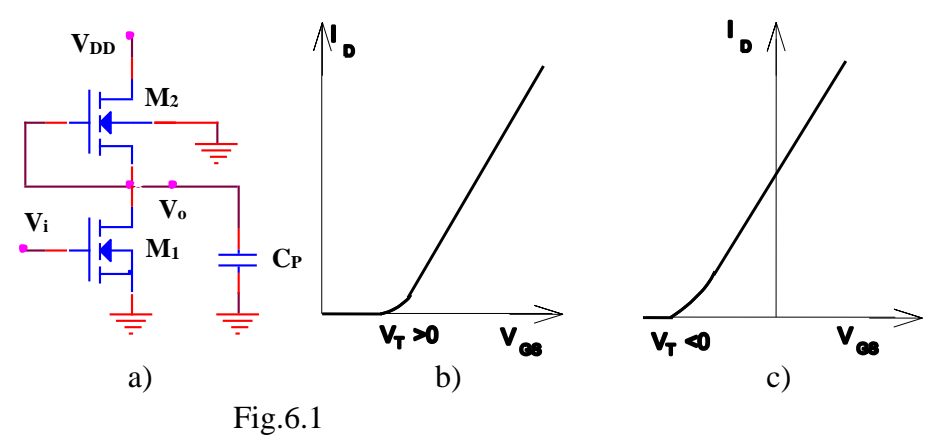

Tranzistorul M<sup>1</sup> este cu canal **n** cu îmbogățire și are caracteristica de intrare din figura 6.1b, iar tranzistorul M<sup>2</sup> este cu canal obținut în regim de sărăcire, având caracteristica de intrare din figura 6.1c. Aceasta implică ca tensiunile de prag  $V_T$  ale celor două tranzistoare să nu fie aceleași, pentru  $M_1$ tensiunea de prag  $V_{T1}$  va fi pozitivă, iar pentru  $M_2$  tensiunea de prag  $V_{T2}$  va fi negativă.

Circuitul prezintă un inversor realizat cu tranzistorul M1, în care M<sup>2</sup> funcționează ca sarcină activă, înlocuind o rezistență fixă. Sarcina externă a acestui inversor este în general constituită tot din intrări de tranzistoare NMOS, ce prezintă o rezistență de intrare foarte mare, deci sarcina are practic un caracter capacitiv.

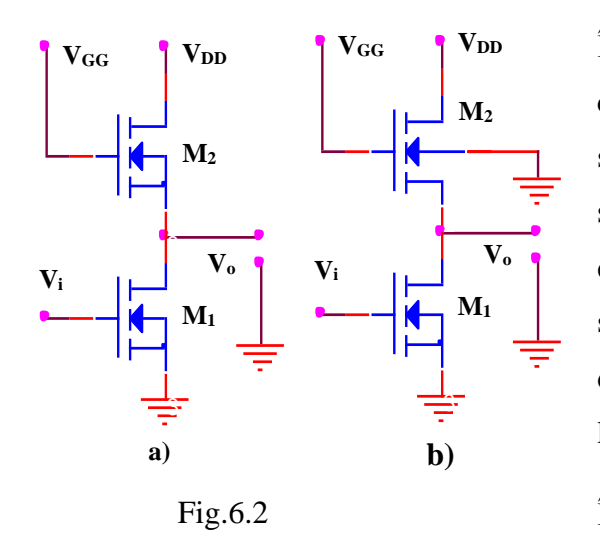

În figura 6.2 se consideră două cazuri de conectare a bornelor substratului tranzistorului de sarcină M2: primul caz corespunzând legării bornei substratului la borna sursei, iar al doilea legării bornei substratului la un potențial fix.

În cazul că tranzistorul M<sup>1</sup> conduce, pentru ca la ieșire să

existe un potențial cât mai apropiat de zero, se impune ca rezistența de trecere a tranzistorului de sarcină M<sup>2</sup> să fie mult mai mare decât rezistența de trecere a tranzistorului M1. Pentru a satisface relația între rezistențele de trecere ale celor două tranzistoare, dimensiunile canalului indus trebuie să fie alese corespunzător pentru tranzistoarele M<sub>1</sub> și M<sub>2</sub>, respectând relația:  $\frac{W_1}{L_1} >> 1$  $W_2/L$  $W_I/L$ *2 2*  $\frac{1}{\cdot} L_1 \gg 1$ .

Dacă tranzistorul inversor M<sub>1</sub> este blocat, pentru cazul din figura 4.2a, tensiunea de ieșire va fi:

$$
V_o = V_{GG} \text{ - } V_{T2}
$$

Pentru  $V_{GG} = V_{DD} = 15V$  și  $V_T = 4V$ , rezultă că  $V_o = 11V$ .

Pentru ca la ieșire să existe un potențial egal aproximativ cu V<sub>DD</sub>, ar trebui mărită tensiunea aplicată pe grila tranzistorului M2, cu valoarea tensiunii de prag  $V_T$ . În exemplul luat  $V_{GG} = V_{DD} + V_T = 19V$ .

Dacă tranzistorul M<sup>1</sup> este blocat, pentru cazul din figura 6.2b, tensiunea la ieșire va depinde de VGG și tensiunea de prag, după o relație ce conține și elemente (parametri) aferente structurii intrinseci a substratului de bază. Pentru tensiuni de prag mai mari, valoarea tensiunii de ieșire va scădea. Din acest motiv, pentru asigurarea nivelelor logice la ieșire, se caută reducerea tensiunii de prag, prin măsuri tehnologice de fabricare a tranzistoarelor MOS.

2.2 Poarta ŞI-NU statică

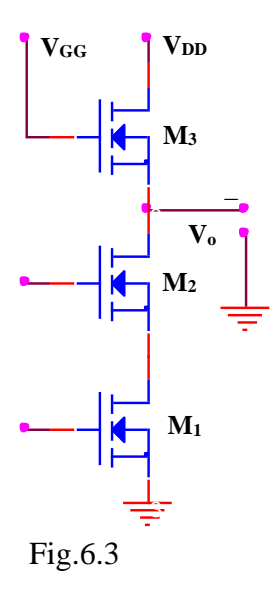

În figura 6.3 se reprezintă poarta ŞI-NU statică realizată cu tranzistoare NMOS. Ea posedă două tranzistoare NMOS, M<sup>1</sup> și M<sup>2</sup> pe ale căror grile se aplică semnalele de intrare; tranzistoarele sunt conectate în serie. Ca rezistență de sarcină se folosește tranzistorul M3. Pentru asigurarea la ieșire a nivelelor logice, îndeosebi a unui nivel inferior al tensiunii de ieșire, suficient de apropiat de masă, este necesar ca rezistența activă să fie de 20 ori mai mare decât rezistența de trecere a tranzistoarelor de intrare; din această cauză, nu se recomandă legarea în serie a mai multor tranzistoare.

Se consideră următoarele valori pentru nivelele logice:  $V_L = 0V$  și  $V_H = V_{DD}$ .

Funcționarea porții este următoarea:

- dacă la ambele intrări se aplică o tensiune mai mare decât tensiunea de prag  $V_T$ , mai precis  $V_{I} = V_{D}$ , ambele tranzistoare  $M_1$  și  $M_2$  conduc, și la ieșire se obține nivelul inferior de tensiune ( $V_L \approx 0V$ )

- dacă la cel puțin o intrare se aplică o tensiune mai mică decât  $V_T$  (de obicei  $V_{IL}$  $= 0V$ ), tranzistorul de intrare respectiv se blochează și la ieșire se obține nivelul superior de tensiune.

La ieșirea porții se obține deci funcția logică ȘI-NU:  $F = \neg (A \cdot B)$ 

2.3 Poarta SAU-NU statică

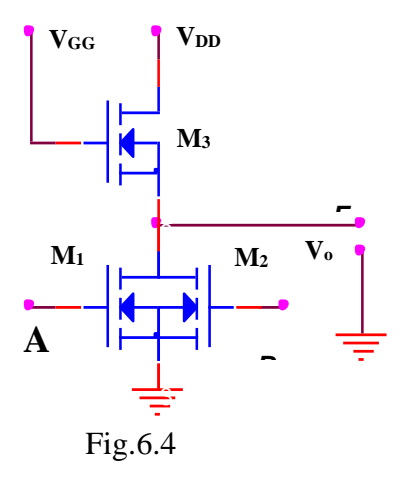

În figura 6.4 se reprezintă o poartă SAU-NU cu tranzistoare NMOS, formată prin legarea în paralel a tranzistoarelor cărora li se aplică semnalele logice la intrare. Rezistența de sarcină este realizată tot cu un tranzistor NMOS.

Funcționarea porții este următoarea:

- dacă la ambele intrări se aplică o tensiune mai mică decât tensiunea de prag  $V_T$  ( $V_{IL} = 0V$ ), tranzistoarele M<sub>1</sub> și M<sub>2</sub> sunt blocate și la ieșire se obține nivelul superior de tensiune  $V_0 = V_{OH} = V_{DD}$ .

- dacă la cel puțin o intrare se aplică o tensiune mai mare decât tensiunea de prag  $V_T$  deci  $V_{IH} = V_{DD}$ , tranzistorul respectiv conduce, și la ieșire se obține nivelul inferior de tensiune  $V_{OL} \approx 0V$ .

#### **3. MERSUL LUCRĂRII**

- 3.1. Se ridică, cu ajutorul circuitului din figura 6.1a, caracteristica de transfer a invertorului NMOS pentru diferite tensiuni de alimentare. Se verifică în continuare nivelele garantate la ieșire în funcție de valorile tensiunii permise la intrare. Se vor vizualiza stările în care se află cele două tranzistoare dacă intrarea este baleiată cu semnal între  $0V$  și  $V_{DD}$ .
- 3.2. Se vor modifica tensiunile de prag ale celor două tranzistoare și se vor repeta pașii de la punctul 3.1.
- 3.3. Folosind circuitul din figura 7.2a se va ridica caracteristica de transfer a invertorului NMOS pentru diferite rezistențe de trecere ale celor două tranzistoare observându-se influenta acestora asupra comportării circuitului.
- 3.4. Se va analiza influenta sarcinii asupra nivelelor logice ale circuitului. Se va considera o rezistență de sarcină R<sub>S</sub> care se va conecta la masă și se va măsura tensiunea  $V_{OH}$ , apoi  $R_s$  se va conecta la  $V_{DD}$  și se va măsura tensiune  $V_{\text{OL}}$ .
- 3.5. Se va analiza funcționarea inversorului în regim dinamic. Pentru aceasta se aplică la intrarea circuitului impulsuri cu amplitudinea egală cu  $V_{DD}$  și se urmărește răspunsul, măsurându-se timpii de comutare în gol și pentru  $C<sub>S</sub>=0.5$ nF. Se va analiza modul cum sunt influențați puterea disipată și timpii de comutare de variația tensiunii de alimentare. Se va analiza și modul de variație a puterii consumate în funcție de frecvența de lucru.
- 3.5.2. Se vor repeta pașii de mai sus pentru celelalte porți prezentate în lucrare.

#### **4. CONŢINUTUL REFERATULUI**

4.1. Prezentarea sumară a caracteristicilor circuitelor NMOS.

- 4.2. Schemele circuitelor, tabelele cu valorile calculate și graficele reprezentând caracteristicile ridicate.
- 4.3. Graficele obținute în analiza comportării dinamice a circuitelor NMOS.
- 4.4. Observații asupra naturii diferențelor dintre valorile teoretice calculate și rezultatele simulate.

# <span id="page-29-0"></span>**CIRCUITE INTEGRATE CMOS**

#### **1. SCOPUL LUCRĂRII**

Această lucrare studiază caracteristicile statice și dinamice ale circuitelor integrate CMOS și aspectele specifice ale utilizării circuitelor CMOS.

#### **2. CONSIDERAŢII TEORETICE**

#### 2.1. Inversorul CMOS

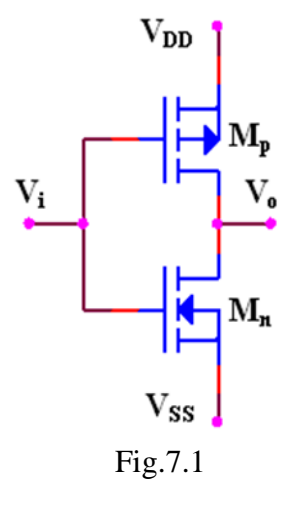

În figura 7.1 este prezentată o pereche de tranzistoare MOS cu canal n și cu canal p, care reprezintă un inversor, elementul fundamental pe baza căruia se pot realiza porțile logice și deci, toate celelalte funcții necesare în circuitele logice CMOS.

O tensiune pozitivă de valoare ridicată  $(+V_{DD})$ , adică 1 logic, aplicată pe terminalul comun al grilei deschide tranzistorul NMOS, M<sup>n</sup> și blochează tranzistorul PMOS, Mp, ceea ce face ca ieșirea să fie

comutată la o valoare coborâtă a tensiunii  $(V_{SS})$ , adică 0 logic.

Similar, o tensiune de valoare coborâtă sau nulă  $(V_{SS})$ , adică 0 logic, aplicată pe grilă va deschide  $M_p$  și va bloca  $M_n$ , ieșirea comutându-se la o valoare ridicată a tensiunii  $(+V_{DD})$ , adică 1 logic.

#### Circuite Analogice şi Numerice

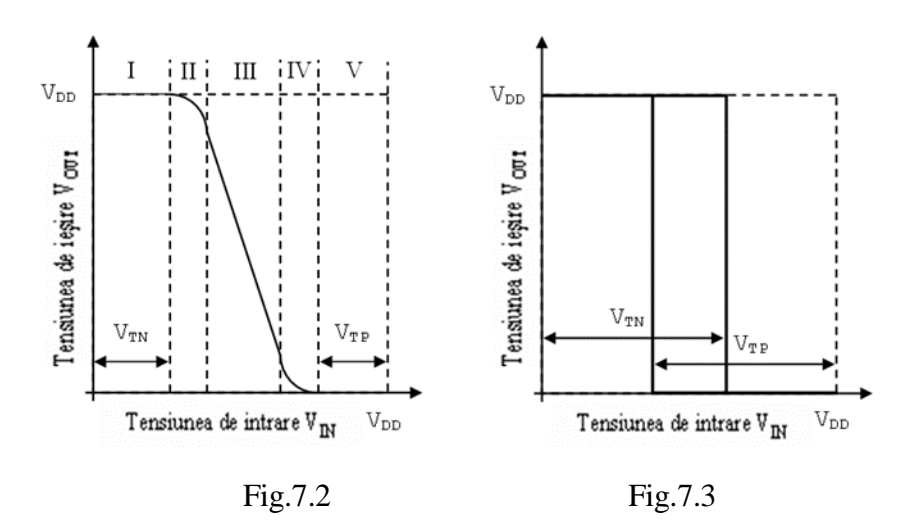

Caracteristica de transfer a circuitului este puternic dependentă de tensiunea de alimentare V<sub>DD</sub>. Această caracteristică (figura 7.2) poate fi împărțită în cinci regiuni distincte în care funcționarea tranzistoarelor  $M_n$  și  $M_p$  este prezentată rezumativ în tabelul de mai jos. Cu V<sub>TN</sub> s-a notat tensiunea de prag a tranzistorului MOS cu canal n  $(M_n)$  iar cu  $V_{TP}$  tensiunea de prag a tranzistorului MOS cu canal  $p(M_p)$ .

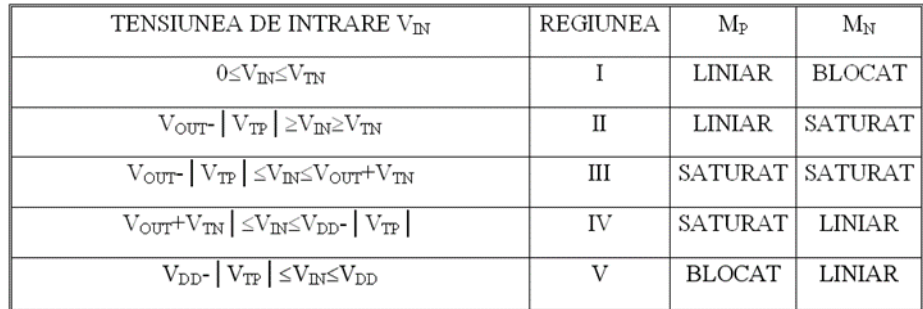

Dacă valoarea tensiunii de alimentare V<sub>DD</sub> este mai mică decât V<sub>DDmin</sub>=V<sub>TN</sub>+ | V<sub>TP</sub> |, inversorul va prezenta o caracteristică de transfer cu histerezis (figura 7.3) și circuitul nu va mai putea fi utilizat ca poartă logică. Cum valoarea tipică a tensiunii de prag pentru structurile CMOS standard este:

$$
V_{\text{TN}} = /V_{\text{TP}} / = 1.5 V
$$

rezultă V<sub>DDmin</sub>=3V, valoarea minimă a tensiunii de alimentare pentru circuitele CMOS.

Nivelele logice de intrare și de ieșire:

 $-V_{0Hmin}$ = $V_{DD}$ -0.5V (valoarea tipică:  $V_{DD}$  - 0.01V)

- V0Lmax=0.05V (tipic: 0.01V)

 $-V_{\text{IHmin}} = 70\% \text{V}_{\text{DD}}$ 

 $-V_{ILmax}=30\%V_{DD}$ 

Marginile de imunitate la perturbații (zgomot):

 $M_{ZL} = V_{ILmax} - V_{OLmax} = 30\% V_{DD}$ 

 $M_{ZH} = V_{IHmin}$  -  $V_{OHmin} = 30\% V_{DD}$ 

Practic, imunitatea la zgomot este 45..50% din valoarea tensiunii de alimentare.

#### **3. MERSUL LUCRĂRII**

3.1. Se va studia comportarea porților logice CMOS pornindu-se de la schema inversorului CMOS prezentată în figura 8.1. Se va ridica caracteristica de transfer, se va determina puterea consumată, și se vor vizualiza stările în care se află cele două tranzistoare dacă intrarea este baleiată între 0V și V<sub>DD</sub>. Se determină nivelele logice în cele două stări și tensiunile de prag pentru diferite tensiuni de alimentare. Se va micșora tensiunea de alimentare sub 3V și se va ridica caracteristica statică. Se va analiza influenta sarcinii asupra nivelelor logice ale circuitului. Pentru aceasta rezistența de sarcină, Rs, se va conecta la masă și se va măsura tensiunea  $V_{0H}$ , apoi  $R_S$  se va conecta la  $V_{DD}$  și se va măsura  $V_{0L}$ .

Cu această ocazie se va măsura și rezistența în conducție a tranzistoarelor  $M_n$  și  $M_p$ . Se vor verifica marginile de imunitate la perturbații ale circuitului inversor și se vor compara valorile măsurate cu valorile garantate, tipice și practice pentru diferite tensiuni de alimentare.

3.2. Se va analiza funcționarea inversorului în regim dinamic. Pentru aceasta se aplică la intrarea circuitului impulsuri cu amplitudinea egală cu V<sub>DD</sub> și se urmărește răspunsul, măsurându-se timpii de comutare în gol și pentru  $C_s = 0.5$ nF. Se va analiza modul cum sunt influențați puterea disipată și timpii de comutare de variația tensiunii de alimentare. Se va analiza și modul de variație a puterii consumate în funcție de frecvența de lucru.

#### **4. CONŢINUTUL REFERATULUI**

- 4.1. Prezentarea rezumativă a caracteristicilor porții inversoare CMOS.
- 4.2. Schemele circuitelor, tabelele cu valorile calculate și graficele reprezentând caracteristicile ridicate.
- 4.3. Graficele obținute în analiza comportării dinamice a circuitelor CMOS.
- 4.4. Observații asupra naturii diferențelor dintre valorile teoretice calculate și rezultatele simulate.

## <span id="page-33-0"></span>**POARTA DE TRANSMISIE CMOS**

#### **1. SCOPUL LUCRĂRII**

Această lucrare studiază caracteristicile statice și dinamice ale circuitelor integrate CMOS și aspectele specifice ale utilizării circuitelor CMOS.

#### **2. CONSIDERAŢII TEORETICE**

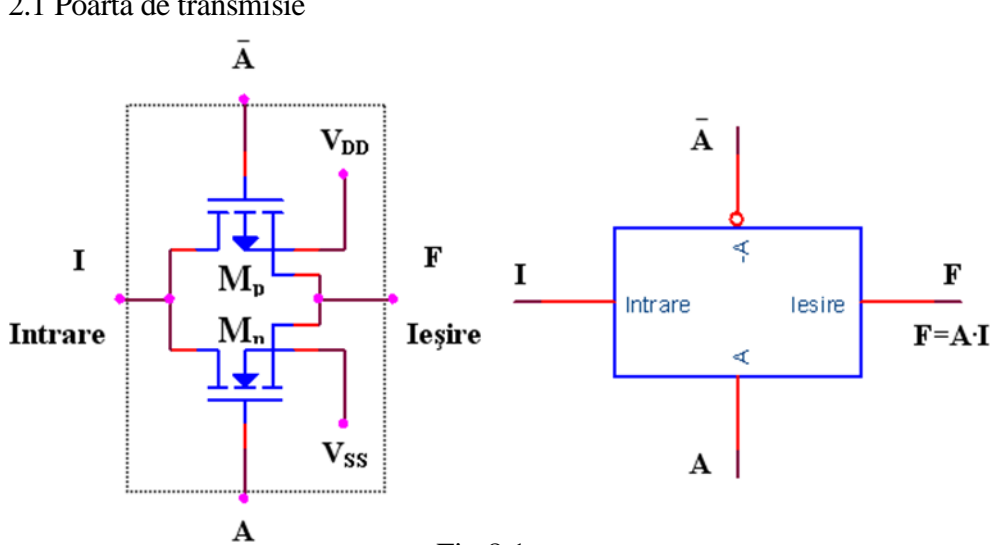

2.1 Poarta de transmisie

Fig.8.1

Un alt element fundamental în construcția circuitelor integrate CMOS este poarta de transmisie. Aceasta constă dintr-o pereche complementară de tranzistoare conectate în paralel (figura 8.1). Circuitul se comportă ca un comutator, variabila logică A fiind intrarea de control.

Când intrarea de control A este în 1 logic și  $\bar{A}$  în 0 logic poarta de transmisie este deschisă, între intrare și ieșire apare o rezistență serie mică, ceea ce permite trecerea curentului în ambele direcții. Valoarea tensiunii pe intrare trebuie să fie

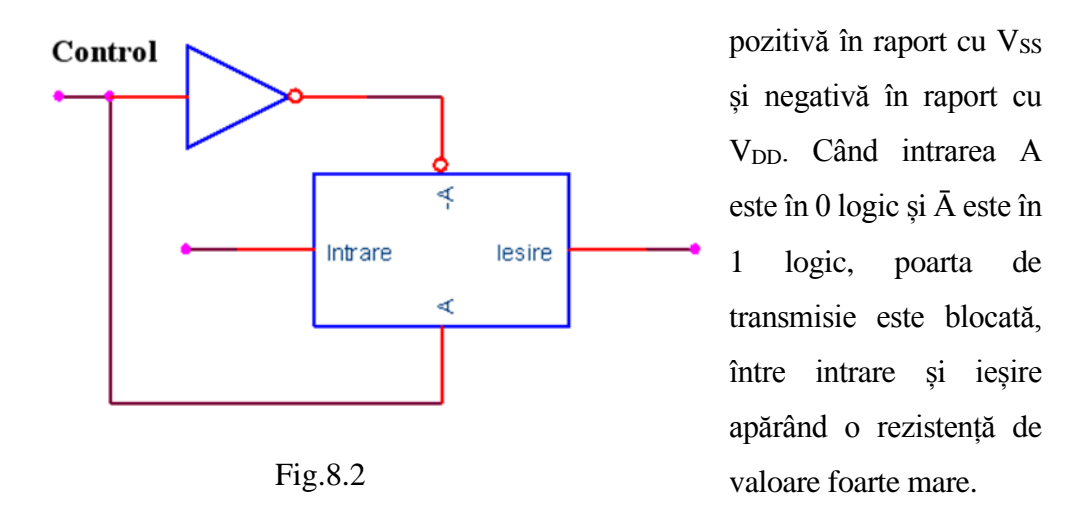

Poarta de transmisie împreună cu un inversor formează un comutator bilateral (figura 8.2).

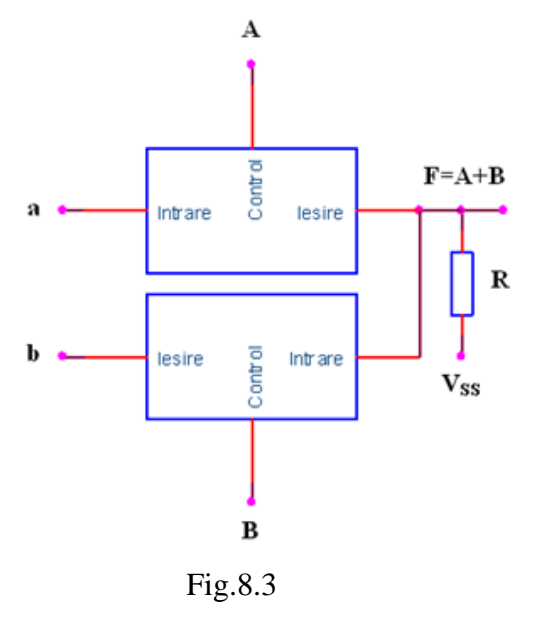

suplimentare (figura 8.4).

Cu porțile de transfer se pot realiza circuite logice. Astfel dacă a=1 și b=1 circuitul din figura 8.3 se comportă ca o poartă SAU. Prezenta rezistenței implică un consum de putere în regim static dacă măcar una din porți este deschisă.

Poarta SAU se poate realiza și fără rezistență, dacă sunt disponibile la terminale și semnalele de comandă

A

3.1. Se va studia comportarea porților de transmisie ca și comutatoare bilaterale pentru transmisia semnalelor digitale.

3.2. Se vor realiza circuitele logice SAU cu porți de transmisie și se va verifica tabelul de adevăr al circuitelor in regim static și in regim dinamic.

#### **4. CONŢINUTUL REFERATULUI**

4.1. Schemele și funcționarea circuitelor.

4.2. Graficele obținute în analiza Fig.8.4 comportării statice și dinamice a circuitelor.

**3. MERSUL LUCRĂRII**

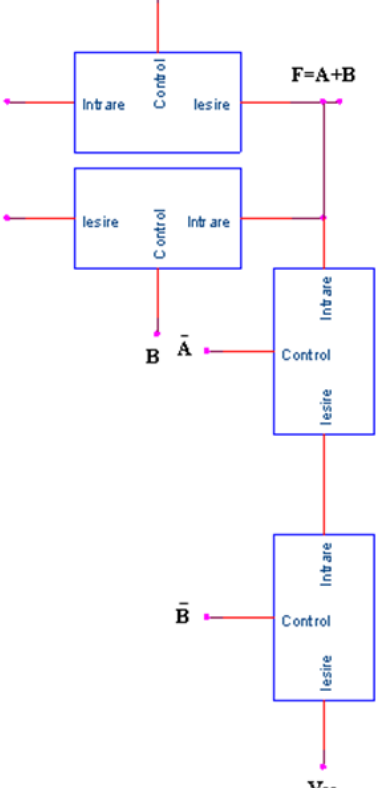
# **REALIZAREA MAGISTRALELOR FOLOSIND CIRCUITE LOGICE CU COLECTOR DESCHIS**

### **1. SCOPUL LUCRĂRII**

Se vor studia circuitele logice cu colector deschis si se vor analiza posibilităţile de realizare a magistralelor utilizând funcţia cablată.

#### **2. CONSIDERAŢII TEORETICE**

Pentru a cupla în paralel mai multe porți se utilizează circuite de tip colector în gol sau circuite cu trei stări.

În schema electrică a porții TTL cu colector în gol se păstrează în întregime etajul de intrare și separatorul de nivel utilizate în construcția porții fundamentale. S-a modificat însă etajul de ieşire din care s-a păstrat numai tranzistorul Q<sup>4</sup> (figura 9.1). În acest caz, colectoarele tranzistoarelor Q<sup>4</sup> aparţinând diferitelor circuite pot fi legate împreună, punctul comun fiind

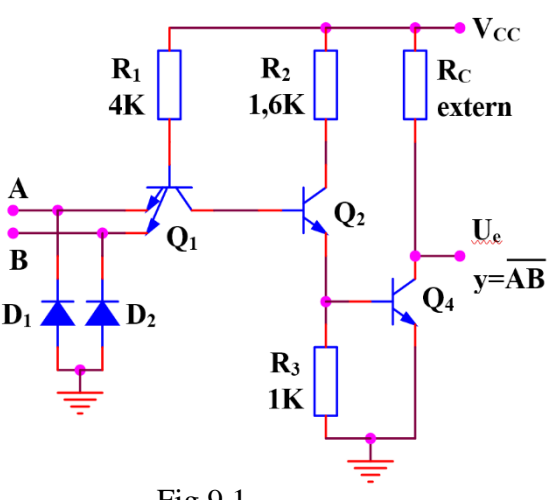

Fig.9.1

conectat printr-o rezistenţă la sursă.

Rezistența comună nu este inclusă în structura integrată, ea fiind calculată de proiectantul schemei în functie de numărul porţilor conectate împreună (n) şi de numărul porţilor TTL care

trebuie comandate de către această ieşire comună (N).

Calculul rezistenței  $R_c$  se face în funcție de nivelul logic de la ieșirea comună, de curentul debitat de porțile conectate în paralel și de curenții absorbiți de porţile comandate.

În cazul nivelului 1 logic la ieşire va rezulta:

$$
R_{c\max} = \frac{V_{cc\min} - V_{OH\min}}{n \bullet I_{OH\max} + N \bullet I_{IH\max}},
$$

iar pentru nivelul 0 logic la ieşire:

$$
R_{c \min} = \frac{V_{cc \max} - V_{OL \max}}{I_{OL \max} + (n-1)I_{OH \max} - N \bullet I_{IL \max}}\,,
$$

Valorile rezistenţelor de sarcină se calculează în următoarele condiţii:

 $V_{cc}$ =5V±5%, I<sub>OH</sub>=250µA, I<sub>OL</sub>=16mA, I<sub>IL</sub>=1.6mA, I<sub>IH</sub>=40µA, V<sub>OHmin</sub>=2.4V,  $V_{OLmax}=0.4V$ .

Având de exemplu de realizat funcţia implementată în figura 9.2 este necesară o logică pe trei nivele ceea ce duce la o întârziere mare. Aceeaşi funcţie se poate implementa cu circuite cu colectorul în gol. Funcția realizată poartă numele de ŞI-cablat.

 $f(A,...,F)=\overline{AB}\bullet\overline{CD}\bullet\overline{EF}=\overline{AB+CD+EF}.$ 

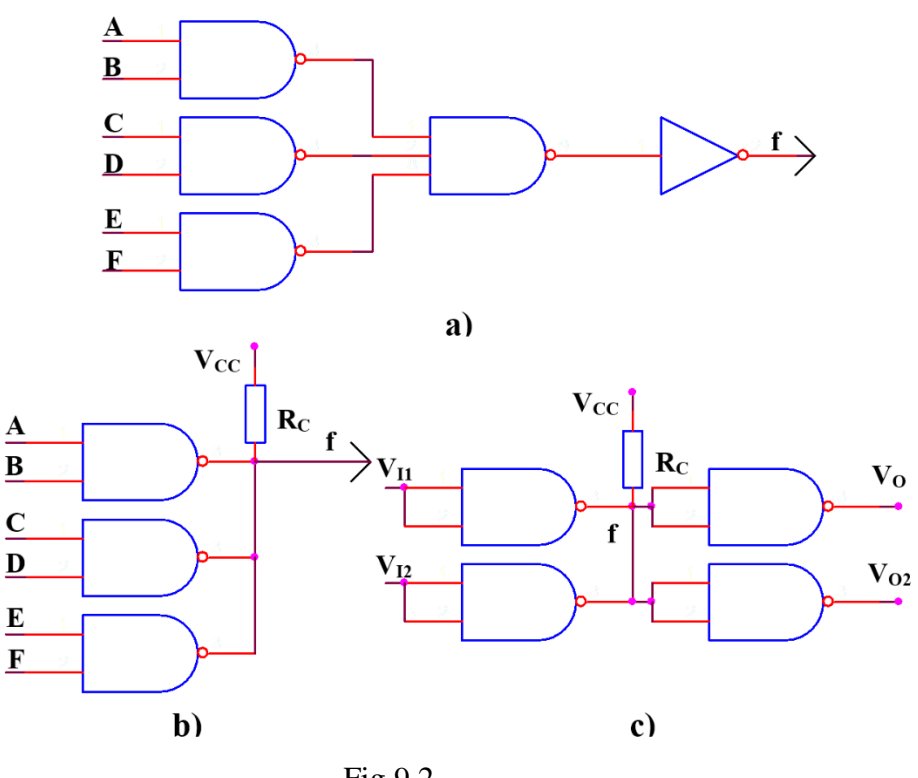

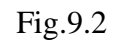

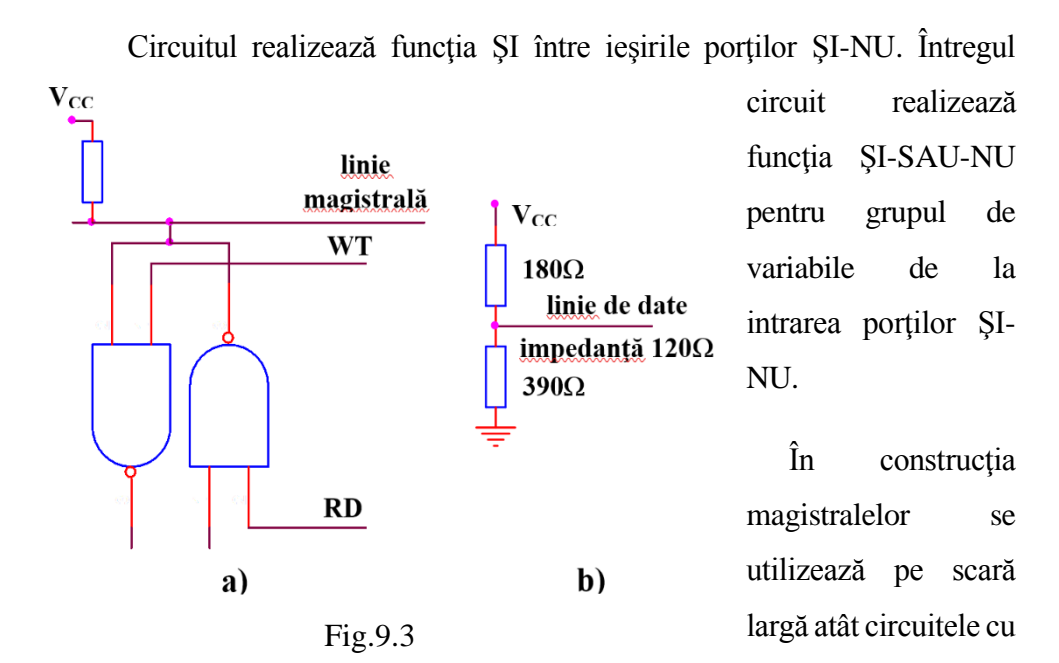

colector în gol cât şi cele cu trei stări. Unui circuit legat la o magistrală i se atribuie, de regulă, în sistem o funcţionare atât de emiţător, cât şi de receptor. În acest caz, intrările de comandă trebuie să permită atât citirea unui cuvânt de pe magistrală, cât şi scrierea unui cuvânt pe magistrală. Printr-un semnal de comandă RD cuvântul este introdus pe magistrala, iar printr-un semnal de comandă WR cuvântul este citit de pe magistrală (figura 9.3a). Dacă la magistrală sunt cuplate numai circuite TTL, în locul rezistentelor de ridicare, se pot utiliza terminatori de magistrală (grup de rezistențe montate la extremitățile traseelor magistralei pentru adaptarea împotriva reflectiilor) figura 9.3b.

## **3. MERSUL LUCRĂRII**

- 3.1. Se studiază modul de funcţionare a porţii cu colector în gol din figura 9.1 folosindu-se circuitul din figura 9.2c. Pentru 1 logic la ieşire se măreşte R<sup>c</sup> până VOH scade sub 2.4V. Se notează valoarea Rcmax şi se compară cu cea calculată. Pentru 0 logic la ieşire se micşorează R<sup>c</sup> până când  $V_{\text{OL}}$  crește peste 0.4V, se notează valoarea  $R_{\text{cmin}}$  și se compară cu cea calculată. Se repetă operaţiile de mai sus pentu diferite încărcări.
- 3.2. Se verifică tabelul de adevăr al funcţiei logice realizate de circuitul din figura 9.2.b. Se studiază comportarea în regim dinamic a schemei aplicând la una din intrări un semnal rectangular. Se va studia comportarea circuitului dacă la ieşire se conectează şi un condensator de 2000pF.
- 3.3. Se realizează circuitul din figura 9.3a şi se analizează comportarea în regim static şi dinamic.

# **4. CONŢINUTUL REFERATULUI**

- 4.1. Prezentarea sumară a circuitelor cu colector în gol.
- 4.2. Schemele circuitelor, tabelele cu valorile calculate şi graficele reprezentând caracteristicile ridicate.
- 4.3. Graficele obţinute în analiza comportării dinamice a circuitelor.
- 4.4. Observaţii asupra naturii diferenţelor dintre valorile teoretice calculate şi rezultatele simulate.

# **REALIZAREA MAGISTRALELOR FOLOSIND CIRCUITE CU TREI STĂRI**

# **1. SCOPUL LUCRĂRII**

Se vor studia circuitele logice cu trei stări si se vor analiza de asemenea posibilităţile de realizare a magistralelor utilizând acest tip de circuit.

### **2. CONSIDERAŢII TEORETICE**

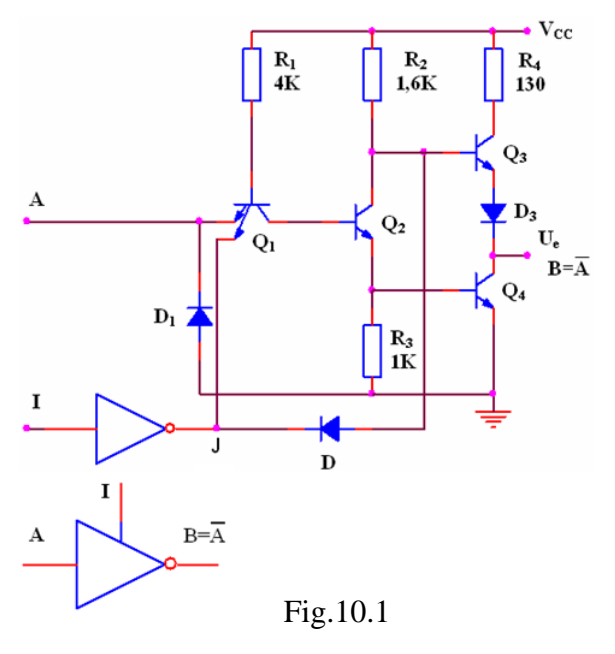

Impedimentele introduse de rezistenţa externa necesara circuitelor cu colector deschis sunt înlăturate în cazul circuitelor cu trei stări (TSL - Three State Logic). În circuitul de ieşire în contratimp al unei porţi TTL în permanenţă unul din tranzistoarele Q<sup>3</sup> sau Q<sup>4</sup> conduce. Dacă s-ar putea realiza blocarea ambelor tranzistoare, atunci circuitul de

ieşire ar fi izolat şi, văzută dinspre ieşire, poarta TTL s-ar putea prezenta ca o impedanță mare. Circuitul ar dispune atunci de trei stări (funcționând totuși binar): starea 0 logic, starea 1 logic și starea de impedanță mare, care lasă ieșirea flotantă atunci când cele două tranzistoare sunt blocate.

Schema unui inversor TTL cu trei stări se prezintă în figura 10.1.

Intrarea de inhibare I permite funcționarea ca un inversor obișnuit dacă I=0. Dacă I=1, J=0, D se deschide,  $Q_1$  se saturează,  $Q_2$  și  $Q_4$  se blochează,  $Q_3$  se va bloca și el deoarece prin dioda D deschisă potențialul bazei sale coboară la 0.7V deci circuitul va prezenta la ieşire o impedanţă mare (HZ - înaltă impedanță).

 $\hat{\text{I}}$ n regim dinamic, pe lângă timpii de propagare cunoscuti t<sub>PLH</sub> și t<sub>PHL</sub> mai apar următorii parametrii:

 $-$  timpii de stabilire a impedanței ridicate plecând din starea 0 logic t<sub>LZ</sub>, respectiv din starea 1 logic, t<sub>HZ</sub>;

- timpii de ieşire din starea de înaltă impedanţă şi trecerea în starea 0 logic, tz<sub>L</sub>, respectiv în starea 1 logic, tz<sub>H</sub>.

Având în vedere aceste întârzieri se ajunge la valori în jur de 25 ns pentru timpul total de propagare prin astfel de porți. Această valoare este superioară celei caracteristice porților TTL obișnuite dar este mult inferioară celei obținute

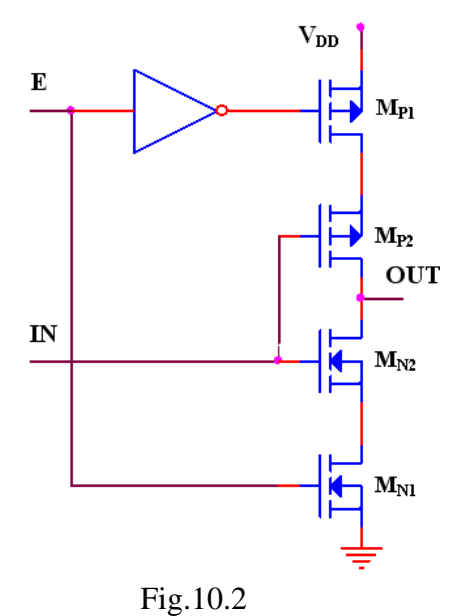

în cazul circuitelor cu colector în gol.

Şi în cazul circuitelor CMOS se pot realiza etaje de ieşire care să poată fi aduse într-o stare de înaltă impedanţă. Un astfel de etaj conţine două tranzistoare cu canal n şi două tranzistoare cu canal p (figura 10.2). O pereche de tranzistoare p-n operează cu funcție de inversor standard, iar cea de-a doua pereche funcţionează ca un comutator închis-deschis comandat de intrarea de Fig.10.2 validare E (enable).

Dacă intrarea E este în starea 1 logic, tranzistoarele  $M_{N1}$  și  $M_{P1}$  sunt deschise iar ieşirea poate prezenta nivelele 1 şi 0 logic. Când intrarea E este în starea 0 logic, indiferent de nivelele logice prezentate la intrare impedanţa de ieșire este ridicată (mai mare de  $10^{10}$ Ω la 25°C).

În construcţia magistralelor se utilizează pe scară largă atât circuitele cu colector în gol cât şi cele cu trei stări. Unui circuit legat la o magistrală i se atribuie, de regulă, în sistem o funcţionare atât de emiţător, cât şi de receptor. În acest caz, intrările de comandă trebuie să permită atât citirea unui cuvânt de pe magistrală, cât şi scrierea unui cuvânt pe magistrală. Printr-un semnal de comandă RD cuvântul este introdus pe magistrala, iar printr-un semnal de comandă WR cuvântul este citit de pe magistrală (figura 10.3a). Dacă la magistrală sunt

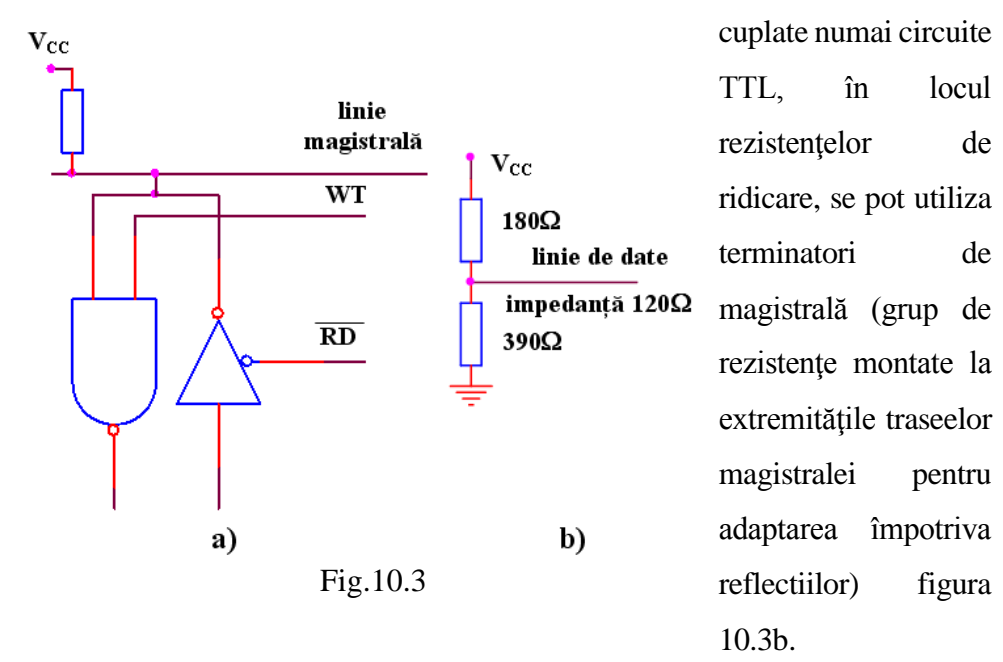

# **3. MERSUL LUCRĂRII**

- 3.1.Se studiază parametri statici şi comportarea dinamică a circuitelor TTL cu trei stări. Pentru studiul parametrilor statici se menține intrarea I a porții la 0V şi intrarea A se baleiază cu semnal între 0V şi 5V. Pentru studiul parametrilor dinamici se foloseşte o sarcina capacitiva de 15pF.
- 3.2. Se studiază parametri statici şi comportarea dinamică a circuitelor CMOS cu trei stări. Pentru studiul parametrilor statici se menține intrarea E a porţii la 5V şi intrarea IN se baleiază cu semnal între 0V şi 5V. Pentru studiul parametrilor dinamici se foloseşte o sarcina capacitiva de 15pF.
- 3.3. Se realizează circuitele din figura 10.3 şi se analizează comportarea în regim static şi dinamic. Se vor considera atat circuite TTL cat si circuite CMOS.

### **4. CONŢINUTUL REFERATULUI**

- 4.1. Prezentarea sumară a circuitelor cu trei stari.
- 4.2. Schemele circuitelor, tabelele cu valorile calculate şi graficele reprezentând caracteristicile ridicate.
- 4.3. Graficele obţinute în analiza comportării dinamice a circuitelor. Observaţii asupra naturii diferenţelor dintre valorile teoretice calculate şi rezultatele simulate.

# **MASURATORI FOLOSIND MULTIMETRUL**

# **1. SCOPUL LUCRĂRII**

Această lucrare studiază caracteristicile și aspectele specifice multimetrului digital și prezinta modul de determinare a celor mai importante mărimi electrice.

#### **2. CONSIDERAŢII TEORETICE**

Multimetrul este unul dintre cele mai des utilizate aparate in electronica, având funcții de determinare și măsurare a mai multor mărimi electrice. Odată cu dezvoltarea circuitelor integrate a apărut și multimetrul digital a cărui principala deosebire fata de cel analogic este modul de afișare a rezultatului – pe afișaj cu cristale lichide (LCD).

Mărimi măsurabile cu multimetrul:

- rezistenta electrica unitate de măsură Ohm  $(\Omega)$ ;
- tensiune electrica volt (V)
	- o tensiune alternativa (~);
	- $\circ$  tensiune continua (=);
- intensitatea curentului electric amper  $(A)$ ;
	- $\circ$  curent continuu (=);
	- $\circ$  curent alternativ  $(\sim)$

Pe lângă aceste mărimi electrice, multimetrele mai oferă posibilitatea verificării funcționale ale unor componente, cum ar fi (pot apărea diferențe între diferite tipuri de multimetre):

- rezistente (prin măsurare directa pe scala ohmica);

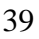

- diode semiconductoare;
- capacitați electrice;
- tranzistoare bipolare.

Pentru descrierea modului de lucru utilizând multimetrul (figura 11.1) vom considera următoarele convenții de notare:

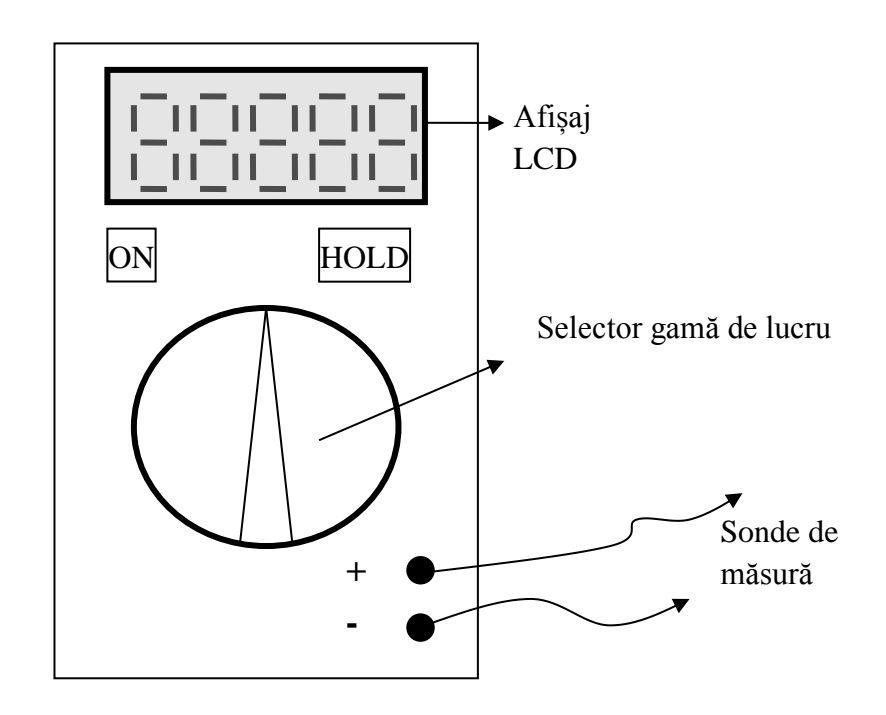

Fig. 11.1. Prezentare schematică a unui multimetru

- buton ON – permite pornirea/oprirea aparatului;

- buton HOLD – permite menținerea valorii afișate pe ecran, pana la relaxarea butonului (măsurătoarea nu se poate efectua decât cu butonul neapăsat);

- selector gama de lucru – permite selectarea modului de lucru al aparatului (măsurare mărimi și determinare componente) precum și gama de măsură pentru mărimile electrice.

Scheme electrice de măsurare folosind multimetrul:

### • **Măsurarea tensiunilor:**

Pentru măsurarea tensiunilor (figura 11.2) multimetrul se poate conecta oriunde in circuit, valoarea afișată reprezentând tensiunea măsurată între cele două puncte de test.

Exemplu de conectare:

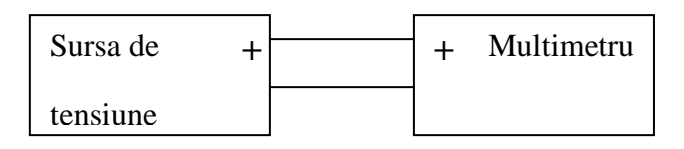

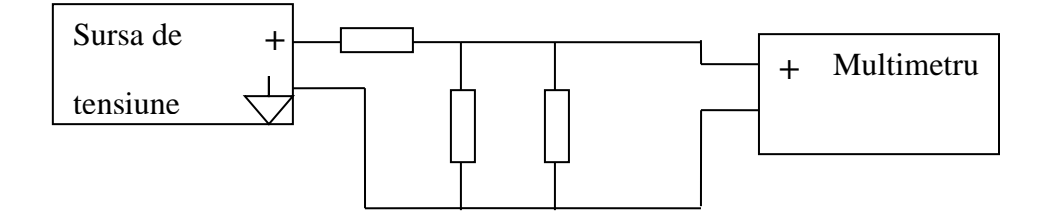

Fig. 11.2. Măsurare de tensiune

## **Măsurători de tensiune continua (simbol V=)**

Se comuta selectorul de game pe una din pozițiile pentru măsurători de tensiune continua . Inscripționarea selectata reprezintă maximul valorii

care poate fi măsurată pe scala respectiva. Se conectează cele două cordoane la punctele între care se dorește măsurarea tensiunii. Cordonul ROSU reprezintă + și cordonul NEGRU - .

Se citește afișajul. In cazul in care valoarea tensiunii este mai mare decât maximul măsurabil pe scala respectiva , pe afișaj se citește 1 și trebuie schimbat comutatorul de game pe o scala cu valoare mai mare. Daca valoarea afișată apare cu minus înseamnă ca polaritatea tensiunii măsurate este inversa celei corespunzătoare cu + la cordonul ROSU și – la cordonul NEGRU. Daca cordoanele se schimba între ele valoarea afișată va apărea fără semn, caz in care putem spune ca nodul la care am conectat cordonul roșu este cel cu potențial mai ridicat.

#### **Măsurători de tensiune alternativa V~**

Se comuta selectorul de game pe una din pozițiile pentru măsurarea tensiunii alternative. Se conectează cordoanele de măsură la punctele de măsură. Se citește valoarea afișată, care reprezintă valoarea efectiva a tensiunii alternative măsurate.

Atenție atunci când măsurați tensiunea de la priza, sa nu va curentați!

#### • **Măsurarea curenților electrici**

La măsurarea curenților electrici (figura 11.3) trebuie avute in vedere următoarele reguli de baza, înainte de a conecta aparatul:

- cordonul roșu al multimetrului trebuie conectat la mufa de pe aparat corespunzătoare domeniului de măsură estimat (dacă se presupune ca exista curenți mari in circuit, se conectează întâi pe borna "Amperi");
- se evita întotdeauna scurtcircuitarea surselor de tensiune cu multimetrul. Întotdeauna măsurarea curentului se realizează înseriind multimetrul cu rezistenta prin care se determina curentul, in caz contrar multimetrul se deteriorează (se arde)!

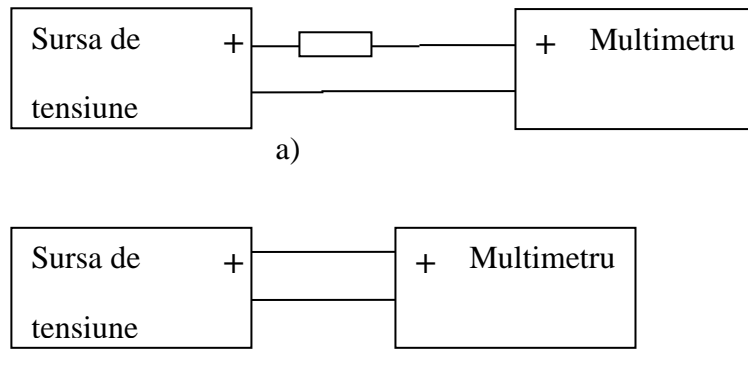

b)

Fig. 11.3. Masurare de curent

- a) conectare corecta
- b) conectare incorecta a aparatului

#### • **Măsurarea rezistențelor**

Pe aceste scale multimetrul măsoară rezistența electrica între două puncte de circuit sau rezistenta electrica a unei componente. Trebuie menționat faptul ca valoarea unei rezistente este înscrisa pe corpul acesteia fie in clar (valoare numerica) fie utilizând codul culorilor. Pe lângă valoarea nominala se mai trece și toleranta, adică abaterea maxima (garantata de producător) a valorii reale a rezistentei fata de valoarea nominala.

Cu selectorul de game pe o poziție  $\Omega$  și cordoanele libere indicația este 1 (depășire de domeniu, ceea ce este normal având in vedere ca rezistenta electrica între două fire in aer este foarte mare).

Daca se pun cordoanele in scurtcircuit indicația aparatului trebuie sa fie 0, in caz contrar înseamnă ca cele două sonde sunt defecte sau bateria aparatului este descărcata.

Măsurarea rezistentelor electrice (figura 11.4) se face doar in absenta tensiunii de alimentare a circuitului sau pe componente separate de circuit. Măsurarea unei rezistente amplasate in circuit poate determina citirea unei valori eronate datorita buclelor electrice din circuit.

Totodată, nu se țin ambele mâini pe sondele de măsură deoarece intervine și rezistenta corpului uman, conectata in paralel cu rezistenta de măsurat.

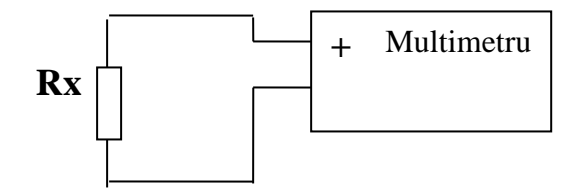

Fig. 11.4. Măsurare de rezistenta

#### • **Determinarea funcționalității dispozitivelor semiconductoare**

Tot la pozițiile "ohmmetru" este și poziția pentru verificarea **diodelor** și a tranzistoarelor bipolare. In sens direct, adică cordonul roșu pe ANOD și cel negru pe CATOD indicația instrumentului este 0 sau o valoare mica, de obicei pana la sute de ohmi, iar la conectare invers a cordoanelor indicația este 1, adică depășire de domeniu.

Verificarea **tranzistoarelor bipolare** se face ca și când ar fi două diode (dioda Baza-Emitor și dioda Baza-Colector).

De exemplu, la un tranzistor NPN se pune cordonul roșu pe baza și se verifica terminalele emitor și colector sa indice o rezistenta mica (sute de ohmi). Se pune cordonul negru pe baza și instrumentul trebuie sa indice întrerupere la emitor și la colector.

#### • **Determinarea continuității traseelor electrice**

Tot la scalele de ohmmetru este și poziția de "buzzer" pentru verificarea continuității electrice între două puncte. Daca se face scurtcircuit între cele două cordoane ale aparatului trebuie sa se audă un sunet, moment in care am verificat doar aparatul. Se poziționează apoi cordoanele între punctele între care se dorește verificarea continuității electrice. Daca aparatul suna înseamnă ca avem continuitate electrica.

**Verificarea continuității se realizează întotdeauna in absenta tensiunilor din circuitul de măsură, in caz contrar aparatul se poate distruge!**

#### • **Măsurători de Capacitați la condensatoare (F)**

Aceasta funcție se regăsește doar pe anumite multimetre digitale, nefiind disponibila in versiunile de uz general (hobby).

Se poziționează selectorul de game pe una din pozițiile pentru măsurare de capacitate electrica. Condensatorul de măsurat se introduce in clemele speciale pentru măsurarea condensatoarelor.

In cazul in care aparatul nu dispune de funcția respectiva se poate determina dacă avem un capacitor străpuns prin măsurarea acestuia pe scala ohmica (rezistenta foarte mica), dar măsurătoarea nu este relevanta 100% și ca atare nu se recomanda.

## **3. MERSUL LUCRĂRII și CONŢINUTUL REFERATULUI**

1. Măsurarea valorii componentelor și compararea valorilor măsurate cu valorile nominale. Completați pentru diferite rezistente și capacitați cate un tabel de forma:

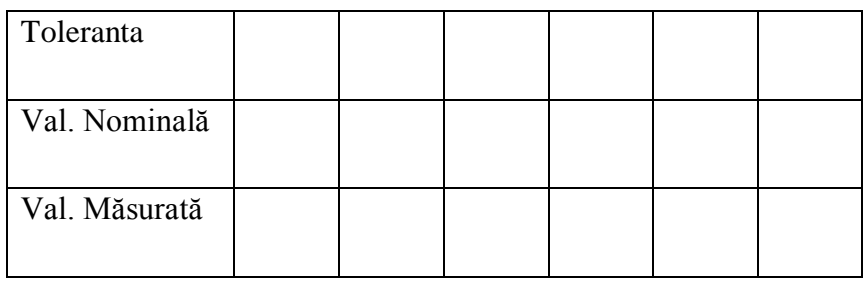

2. Determinați prin măsurătoare directa tensiunea furnizata de bateriile telefoanelor voastre mobile sau a tensiunii de rețea. Ce influenta are măsurarea unei baterii cu selectorul de gama pe poziția "tensiune alternativa"?

3. Alegeți o rezistenta de valoare cunoscuta și conectați-o in serie cu aparatul și o baterie a cărei tensiune o cunoașteți. Măsurați curentul din circuitul astfel realizat și verificați legea lui Ohm.

4. Determinați anodul la diodele puse la dispoziție și verificați dacă diodele sunt funcționale sau distruse.

# **FILTRE RC. Montaj practic**

# **1. SCOPUL LUCRĂRII**

Lucrarea are ca scop studiul experimental al filtrele RC simulate in Laborator 1 in vederea determinării răspunsului circuitului la diverși stimuli aplicați la intrarea acestuia.

# **2. CONSIDERAȚII TEORETICE**

Studiul comportării circuitelor va fi realizat folosind circuitele puse la dispoziție si utilizând următoarele aparate:

- generator de funcții semnal sinusoidal si dreptunghiular;
- osciloscop cu 2 canale;
- multimetru digital.

Având în vedere aspectul practic al lucrării, deși parametri care se determina sunt aceeași ca cei menționați în prima lucrare, se modifica mersul lucrării. Scopul este de a pune în evidenta formele de unda la ieșirea circuitelor pentru semnale sinusoidale și respectiv dreptunghiulare aplicate la intrare.

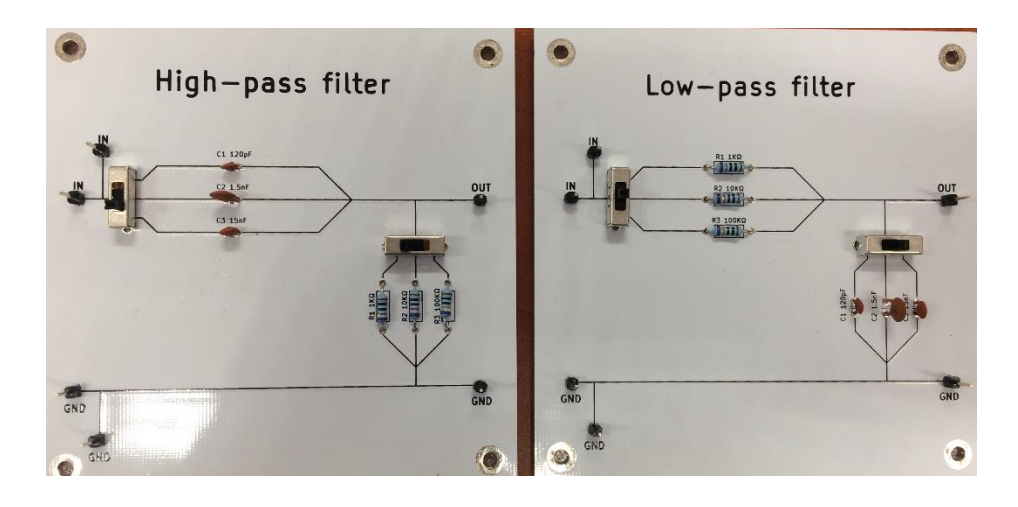

# **3. MERSUL LUCRĂRII și CONŢINUTUL REFERATULUI**

Circuitul 1:

1. Se conectează cele doua sonde de măsură la osciloscop, se pune sub tensiune osciloscopul si se calibrează cele doua trase luminoase, in felul următor:

- Se trece comutatorul de pe fiecare sonda pe poziția calibrare;
- Se selectează din modul de lucru al osciloscopului afișarea ambelor canale de intrare (DUAL);
- Atenuarea pe fiecare canal este trecuta la 5V/div;
- Din potențiometrele de reglaj a trasei (poz.Y) se suprapun ambele trase peste marcajul central al afișajului osciloscopului;
- Se trec ambele comutatoare de pe sonda pe poziția 1x (fără atenuare);

2. Se selectează ca declanșare a bazei de timp a osciloscopului (Trigger) canalul 1 de intrare (Ch 1);

3. Se pune sub tensiune generatorul de semnal si se stabilește semnal de ieșire alternativ sinusoidal;

4. se conectează sonda 1 a osciloscopului la ieșirea sursei, respectând semnificația firelor + (roșu de la sursa cu firul de mijloc de la osciloscop) si  $-$  (masa);

5. se reglează amplitudinea semnalului generat de sursa de semnal la o valoare de maxim 5V (amplitudinea vârf la vârf măsurată pe osciloscop trebuie sa fie 1 diviziune, daca atenuarea rămâne la 5V/div)

6. se comuta atenuatorul osciloscopului pe o scara inferioara (1V/div) si se urmărește daca semnalul de pe afișaj este acum reprezentat pe 5 diviziuni;

7. se trec ambele canale ale osciloscopului pe atenuare 1V/div si se reface calibrarea;

8. se oprește sursa de semnal

9. se conectează borna + a generatorului la firul alb de pe plăcută, împreuna cu firul + al sondei 1 de la osciloscop;

10. se conectează masa (-) generatorului de semnal la firul albastru al plăcutei, împreuna cu firul – (masa) a sondelor 1 si 2 a osciloscopului;

11. se conectează borna + a sondei 2 a osciloscopului la ieșirea circuitului 1 (pinul de test evidențiat);

12. se pune sub tensiune generatorul de semnal;

13. din selectorul de gama al generatorului se stabilește o frecventa de pornire de cca 150Hz, ajustând fin din potențiometrul de reglaj amplasat pe panoul frontal al generatorului . ATENTIE: nu mai modificați amplitudinea semnalului!!!

14. Din butonul de reglare al bazei de timp al osciloscopului (time/div) se rotește pana când pe ecranul osciloscopului obținem un semnal stabil, reprezentând câteva alternante ale semnalului de intrare;

15. se desenează la scara 1:1 formele de unda obținute, notând valorile frecventei (citita pe generator), rezistentei si ale capacitații (notate pe corpul componentelor);

16. se trece apasă butonul de generare semnal dreptunghiular a sursei de semnal și se desenează forma de unda obținută;

17. se revine pe semnal sinusoidal si se creste (din potențiometrul de reglaj al sursei) frecventa semnalului urmărind amplitudinea semnalului de pe canal 2 (pe afișajul osciloscopului) pana când acesta începe să scadă (Circ1 si Circ2 sunt filtre trece jos, deci odată cu creșterea frecventei ar trebui sa scadă amplitudinea semnalului de ieșire). Notați frecventa la care

amplitudinea vârf la vârf a semnalului de ieșire a scăzut cu 1 V (adică 1 diviziune pe ecranul osciloscopului daca scala a rămas setata la 1V/div);

18. desenați la scara 1:1 formele de unda obținute, punând în evidenta modificarea defazajului fata de frecventa de pornire;

19. creșteți in continuare frecventa si determinați amplitudinea si defazajul semnalului de ieșire pentru o frecventa de cca 5kHz a semnalului de intrare;

Se repeta pașii descriși anterior pentru fiecare din celelalte 3 montaje de pe plăcuță, evidențiind frecventa de taiere si constanta de timp a circuitelor. Totodată, la filtrele 3 si 4 (FTS) se va pune in evidenta lipsa componentei continue a semnalului de ieșire (se va alege de la generatorul de semnal o valoare de offset de cca 1V, trăgând in afara butonul si rotind ușor potențiometrul).

#### **Observații**:

Modificarea frecventei semnalului furnizat de generatorul de semnal poate duce la pierderea stabilității semnalului afișat pe osciloscop sau afișarea a prea multe alternante pe ecran, ceea ce îngreunează urmărirea defazajelor si a amplificării. Deoarece frecventa reprezintă inversul perioadei semnalului, se va proceda in felul următor:

- Creșterea frecventei generatorului va fi însoțita de micșorarea bazei de timp (time/div) a osciloscopului;
- Scăderea frecventei va fi însoțita de mărirea bazei de timp a osciloscopului.

Perioada semnalului afișat pe osciloscop se poate determina numărând diviziunile intre doua treceri succesive prin 0 a formei de unda, determinate pe axa X, si înmulțind cu valoarea afișata la comutatorul bazei de timp (si ulterior se poate calcula frecventa).

Amplitudinea semnalului se poate măsură numărând diviziunile pe axa Y a osciloscopului si înmulțind cu atenuarea indicata (V/div) a canalului respectiv.

# **STUDIUL TRANZISTORULUI BIPOLAR. Montaj practic**

# **1. SCOPUL LUCRĂRII**

Această lucrare are ca scop studiul experimental al circuitelor bazate pe tranzistoare bipolare: amplificator cu tranzistor bipolar si inversor cu tranzistor bipolar.

#### **2. CONSIDERAŢII TEORETICE**

Tranzistorul bipolar este un dispozitiv electronic cu amplificare in curent (adică la care curentul între emitor și colector este determinat de curentul de baza). Pentru aceasta, tranzistorul trebuie polarizat corect, adică joncțiunea baza-emitor polarizata direct iar joncțiunea baza-colector polarizata invers.

Modurile de lucru ale tranzistorului sunt:

#### • **Tranzistor blocat**

Tranzistorul este caracterizat in aceasta situație de:

 $V_{BE} = 0$  V (tensiunea baza – emitor mai mica decât tensiunea de deschidere a joncțiunii) iar  $V_{CE} > 0 - in$  aceasta situație ambele joncțiuni sunt blocate, deci nu trece curent între emitor și colector.

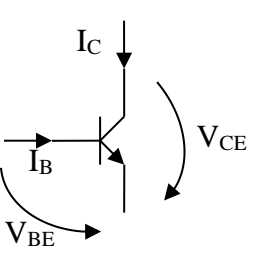

- între emitor și colector apare o rezistenta foarte mare: Ic – curent de colector rezidual, de valoare foarte mica, de ordinul μA;

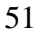

- Ib – curentul de baza 0.

#### • **Tranzistor in conducție**

Tranzistorul este caracterizat in aceasta situație de:

- $V_{BE} > V_{BE0}$  (tensiunea de deschidere specificata in catalog pentru tranzistorul respectiv) iar  $V_{CE} > V_{Cesat}$  (specificata in catalog) – in aceasta situație joncțiunea baza-emitor este polarizata direct, avem curent de baza  $I<sub>B</sub>$  diferit de 0; electronii care ajung din emitor in baza au energie cinetica suficient de mare încât sa "treacă" de bariera de potențial a joncțiunii emitor-colector care este încă polarizata invers;
- între emitor și colector apare o rezistenta din ce in ce mai mica, pe măsură ce creste curentul de baza, deci curentul stabilit între emitor și colector este de forma  $I_C = \beta^* I_B$ . Spunem ca tranzistorul este in zona de conducție liniara.
- **Tranzistor saturat**

 $V_{BE} > 0.7V$ ,  $V_{CE} = 0.2V$  (valorile sunt cele uzuale, in caz real sunt cele specificate in catalog);

Pe măsură ce creștem tensiunea V<sub>BE</sub>, la un moment dat se ajunge la saturarea joncțiunii baza-emitor și corespunzător și creșterea foarte puternica a curentului de baza (și implicit cel de colector). Tensiunea VCE ajunge la o valoare foarte mica, iar cele două joncțiuni (baza-emitor și baza-colector) sunt polarizate direct. In aceasta situație, curentul de colector este limitat doar de rezistentele externe.

In cazul in care se dorește amplificarea unui semnal se utilizează tranzistorul in regiunea liniara a regimului activ normal iar dacă se dorește utilizarea ca element de comutare (in circuitele logice) se utilizează in regim saturat-blocat.

#### **2.1. Amplificator cu tranzistor bipolar**

Polarizarea corecta in cazul utilizării ca amplificator se realizează de obicei cu rezistoare ale căror valori se aleg astfel încât sa se stabilească un anumit regim de funcționare in zona liniara a tranzistorului, adică I $_C = \beta^*$  I<sub>B</sub>, unde I<sub>C</sub> reprezintă curentul de colector, I<sub>B</sub> reprezintă curentul de baza iar β reprezintă factorul de amplificare al tranzistorului (stabilit prin fabricație).

Circuitul prezentat in continuare cuprinde următoarele blocuri:

- un atenuator de intrare realizat cu rezistoarele R1 și R2. Acest atenuator este de fapt un divizor de tensiune rezistiv introdus doar pentru ca sursele de semnal din laborator nu permit generarea unor semnale de amplitudine mica (pana la 1V).

- Condensator de decuplare C1 – permite eliminarea componentei continue a semnalului de intrare. Se asigura astfel doar amplificarea componentei alternative a semnalului de intrare (componenta utila a semnalului) altfel amplificatorul putând intra in limitare.

- Amplificatorul propriu-zis, realizat cu tranzistor bipolar. Rezistentele Rb1 și Rb2 asigura un punct static de funcționare in regiunea liniara a tranzistorului. Rezistenta Re asigura limitarea curentului de emitor in cazul saturării tranzistorului iar condensatorul Ce elimina posibilitatea străpungerii tranzistorului la variații puternice ale semnalului de intrare.

Observați ca sintagma "punct static de funcționare" se refera la faptul ca in lipsa semnalului de intrare, tranzistorul este deschis, lucru determinabil prin măsurarea directa in circuit a căderilor de tensiune.

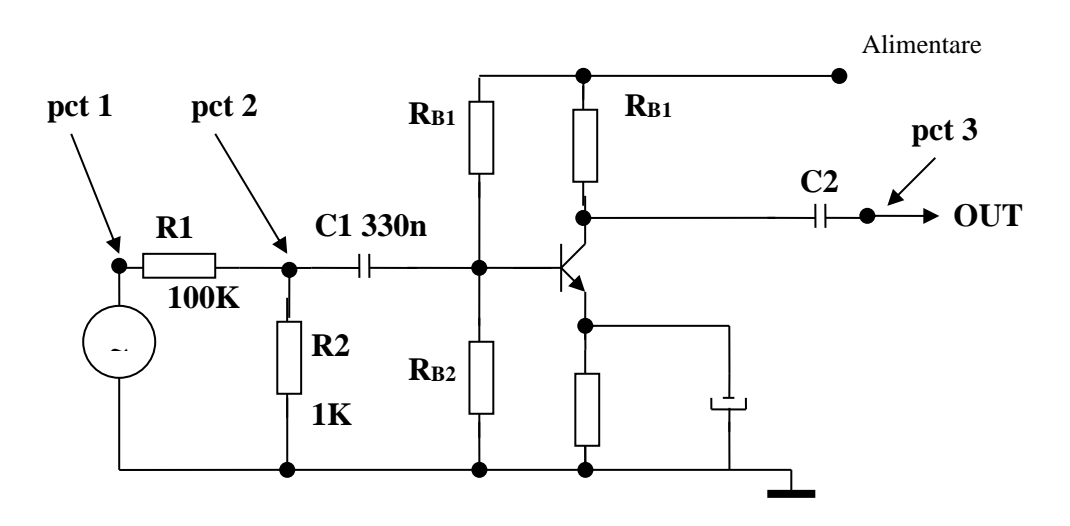

**Schema electrică a amplificatorului**

#### **2.2 Inversor cu tranzistor bipolar**

In cazul acestui circuit se observa lipsa cu desăvârșire a oricăror condensatoare. Acest lucru implica un regim de funcționare mult mai rapid, in detrimentul puterii consumate și al riscului de distrugere al componentelor.

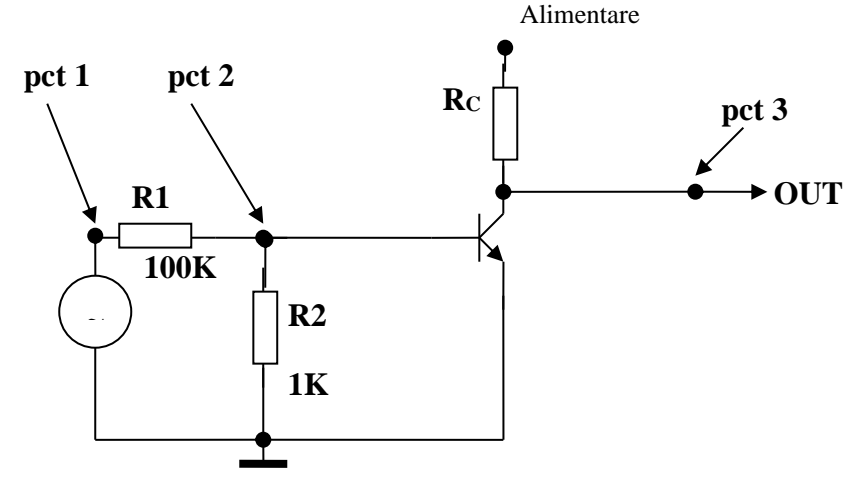

**Schema electrică a inversorului**

In acest caz nu mai est nevoie de circuit de polarizare a bazei deoarece tranzistorul este utilizat in regim de "totul sau nimic" – blocat sau saturat.

Circuitul de intrare realizat cu  $R_{B1}$  și  $R_{B2}$  realizează un divizor de tensiune, având in vedere faptul ca la circuitele logice sunt nivele de tensiune pentru "1" logic de peste 2V, lucru periculos pentru joncțiunea baza-emitor.

Daca  $V_{IN}$  are valoarea 0V, corespunzătoare nivelului logic 0, tranzistorul este blocat iar tensiunea V<sub>OUT</sub> va avea valoarea maxima, corespunzătoare nivelului logic 1. Daca VIN are valoarea 5V, corespunzătoare nivelului logic 1, tranzistorul Q1 este deschis iar tensiunea V<sub>OUT</sub> va avea valoare de cca 0,2V, corespunzătoare nivelului logic 0.

#### **3. MERSUL LUCRĂRII ȘI CONŢINUTUL REFERATULUI**

#### **Studiul amplificatorului:**

1. se pune sub tensiune sursa de alimentare stabilizata și din potențiometrul de reglaj se ajustează valoarea sursei la 5V;

2. se măsoară cu multimetrul tensiunea la borne și apoi se oprește sursa;

3. se conectează sursa stabilizata la firele de alimentare (marcate +5V și masa), având grija la polaritate (masa sursei la masa circuitului);

4. se pune sub tensiune sursa de alimentare și cu multimetrul se măsoară tensiunile pe joncțiuni (potențialul bazei, emitorului și colectorului fata de masa). Notați aceste căderi de tensiune și determinați starea tranzistorului;

5. se conectează sonda osciloscopului la generatorul de semnal (**atenție: nu la sursa de tensiune stabilizata!!!!**);

6. se pornește sursa și se reglează aceasta (urmărind pe ecranul osciloscopului) pentru a genera:

- semnal sinusoidal;
- frecventa 5kHz
- amplitudine vârf la vârf de 2V

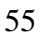

- componenta continua de 1V

7. se conectează masa generatorului cu masa montajului și borna + se conectează la intrarea circuitului de test;

8. se muta sonda 1 a osciloscopului in punctul de test 1 și sonda 2 se pune in punctul 2 de test. Notați diferența de amplitudine între semnalul aplicat la intrare și cel de după divizorul rezistiv!

9. se muta sonda 1 a osciloscopului in punctul de test 2 și sonda 2 in punctul de test 3 (ieșirea amplificatorului). Desenați formele de unda obținute, cu respectarea scalelor!

10. determinați amplificarea circuitului, prin raportarea amplitudinii semnalului de ieșire la amplitudinea semnalului din punctul 2 de test.

11. creșteți amplitudinea semnalului furnizat de generator. Pana la ce valoare a semnalului din punctul 2 de test semnalul de ieșire este corect amplificare? Notați valoarea!

12. reveniți la amplitudinea semnalului de la generator de 2V și modificați frecventa semnalului generat.

13. notați frecventa minima și frecventa maxima la care circuitul de amplificare funcționează corect.

#### **Studiul inversorului**

- 1. se stabilește tensiunea de ieșire a sursei stabilizate la o valoare de 5V;
- 2. se alimentează montajul;

3. sursa de semnal este trecuta in mod de lucru "TTL" și se muta sonda pe ieșirea respectiva

4. se conectează generatorul la intrarea circuitului. Vizualizați formele de unda in punctele de test. Determinați frecventa maxima de lucru a circuitului. 5.

# **FAMILIA DE MICROCONTROLERE 80C51**

# **1. SCOPUL LUCRĂRII**

Această lucrare studiază familia de microcontrolere 80C51 și aspectele specifice proiectării sistemelor bazate pe microcontroler.

# **2. CONSIDERAŢII TEORETICE**

Microcontrolerele sunt circuite integrate, uzual în tehnologie CMOS, care înglobează diferite circuite necesare unui sistem de calcul. Familia de microcontrolere 80C51 prezintă următoarele caracteristici:

- Unitate centrala de procesare 8051
	- o 4k\*8 ROM
	- o 128\*8 RAM
	- o 3\*16-biti numărătoare/timers
	- o procesor boolean
- Capabilitate de adresare a memoriei externe
	- o 64k\*8 ROM (program)
	- $\circ$  64k  $*8$  RAM (data)
- 6 întreruperi cu 2 nivele de prioritate
- 4\*8-biti porturi I/O
- UART full–duplex
- port asincron de reset

Circuitele integrate în microcontroler comunica prin intermediul unor magistrale interne pe care se pot vehicula adrese, date sau semnale de control

aşa cum se poate observa din diagrama bloc a microcontrolerului 80C51 prezentată în figura 14.1.

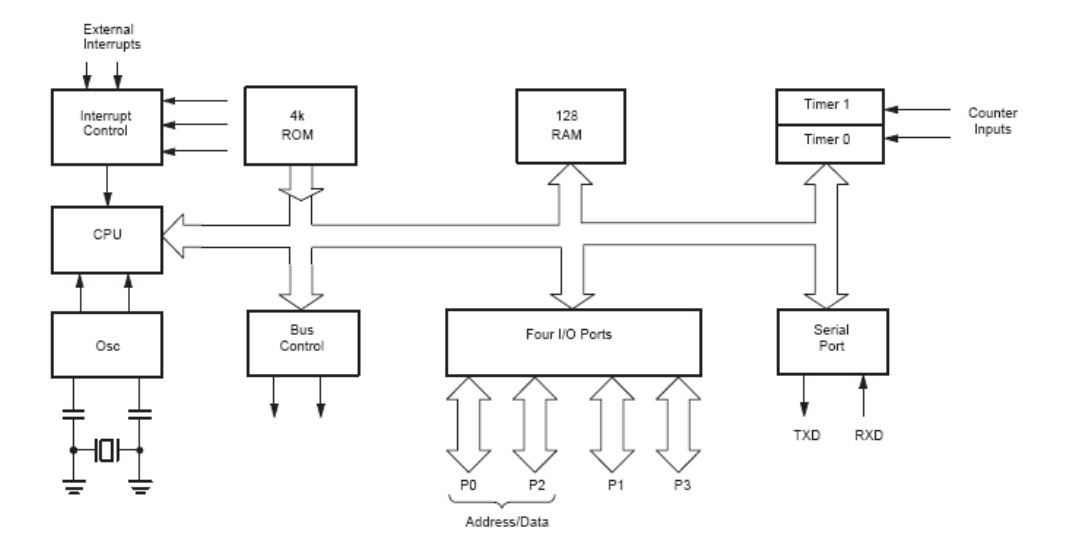

Figura 14.1 Diagrama bloc a microcontrolerului 80C51

Simbolul logic al microcontrolerului 80C51 este prezentat în figura 14.2. În cele ce urmează se vor prezenta funcțiile pinilor.

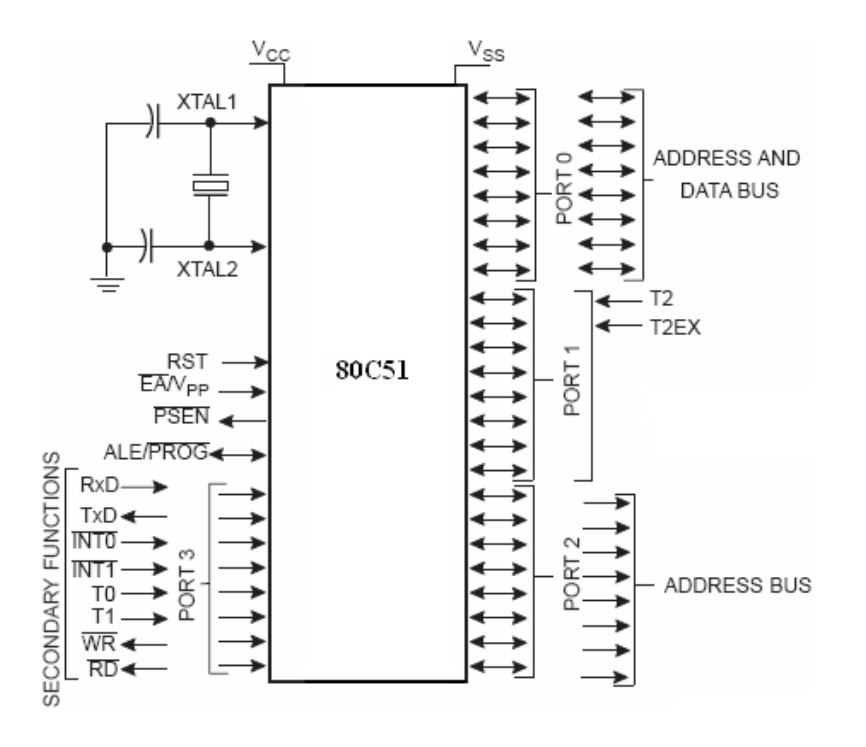

Figura 14.2 Simbolul logic al microcontrolerului 80C51

- **VSS**, pin de intrare, numit masă, reprezintă referinţa de 0 V
- **VCC**, pin de intrare, numit alimentare, reprezintă tensiunea de alimentare
- **P0.0–0.7**, pini de intrare/iesire, formează portul 0, poate prezenta funcție de port bidirecţional de 8 biti open-drain cu intrari trigger Schmitt; poate avea funcție de magistrală de date și magistrală de adrese mai puțin semnificativă multiplexate pe perioada accesurilor la memoria externă de date și program folosind rezistențe de ridicare interne
- **P1.0–P1.7**, pini de intrare/iesire, formează portul 1, poate prezenta funcție de port bidirecțional de 8 biți cu rezistențe de ridicare interne și intrări trigger Schmitt; de asemenea, doi pini pot avea și funcții alternative
	- o **T2**, pin de intrare/ieşire, (P1.0), reprezintă Timer/Numărător 2
	- o **T2EX**, pin de intrare, (P1.1), reprezintă Timer/Numarator 2 cu funcție de captură
- **P2.0–P2.7**, pini de intrare/iesire, formează portul 2, poate prezenta funcție de port bidirecțional de 8 biti cu rezistențe de ridicare interne si intrări trigger Schmitt; ca functie alternativă emite octetul mai semnificativ de adresă pe perioada accesului la memoria externă de program şi date
- **P3.0–P3.7**, pini de intrare/iesire, formează portul 3; poate prezenta functie de port bidirectional de 8 biti cu rezistente de ridicare interne și intrări trigger Schmitt; de asemenea, fiecare pin poate avea și funcție alternativă
	- o **RxD**, pin de intrare, (P3.0), reprezintă portul de intrare serial
	- o **TxD**, pin de ieşire, (P3.1), reprezintă portul de ieşire serial
	- o **INT0\**, pin de intrare, (P3.2), reprezintă întreruperea externă 0
	- o **INT1\**, pin de intrare, (P3.3), reprezintă întreruperea externă 1
	- o **T0**, pin de intrare, (P3.4), reprezintă intrarea externă pentru Timer 0
	- o **T1**, pin de intrare, (P3.5), reprezintă intrarea externă pentru Timer 1
	- o **WR\**, pin de ieşire, (P3.6), reprezintă semnalul de activare a scrierii memoriei de date externe
	- o **RD\**, pin de ieşire, (P3.7), reprezintă semnalul de activare a citirii memoriei de date externe
- **RST**, pin de intrare, numit reset, prin aplicarea nivelului logic 1 pe acest pin se resetează microcontrolerul
- **ALE/PROG\**, pin de intrare/ieşire, numit Address Latch Enable/Program Pulse, pulsul de ieşire ALE este folosit pentru memorarea octetului mai puțin semnificativ de adresă pe perioada unui acces la memoria externă, pinul PROG este intrarea pulsului de program pe perioada programării EPROM-ului
- **PSEN\**, pin de ieşire, numit Program Store Enable, reprezintă semnalul de activare a citirii memoriei de program externe
- **EA\ / VPP**, pin de intrare, numit External Access Enable/Programming Supply Voltage, dacă EA\ este tinut din exterior în 0, microcontrolerul execută întregul cod din memoria de program externă; dacă EA\ este ţinut

din exterior în 1, microcontrolerul execută codul aflat la locatiile de memorie 0000H până la 0FFFH din memoria ROM interna; pinul VPP primeşte tensiunea de alimentare pentru programare pe perioada progrămarii EPROM-ului

- **XTAL1**, pin de intrare, numit Crystal 1, reprezintă intrarea pentru amplificatorul inversor al oscilatorului şi circuitul generator de tact
- **XTAL2**, pin de ieşire, numit Crystal 2, reprezintă ieşirea de la amplificatorul inversor al oscilatorului

În figura 14.3 este prezentat ciclul de citire şi configuraţia memoriei de program externe. Adresa este transmisă mai întâi prin porturile P0 şi P2 pe magistrala de adrese. Deoarece portul P0 işi schimbă funcţia devenind port de date, A0-A7 sunt memorate în latch la activarea semnalului ALE. Semnalul PSEN\ devine activ și informația din memoria de program este transmisă pe magistrala de date fiind receptionată prin portul P0.

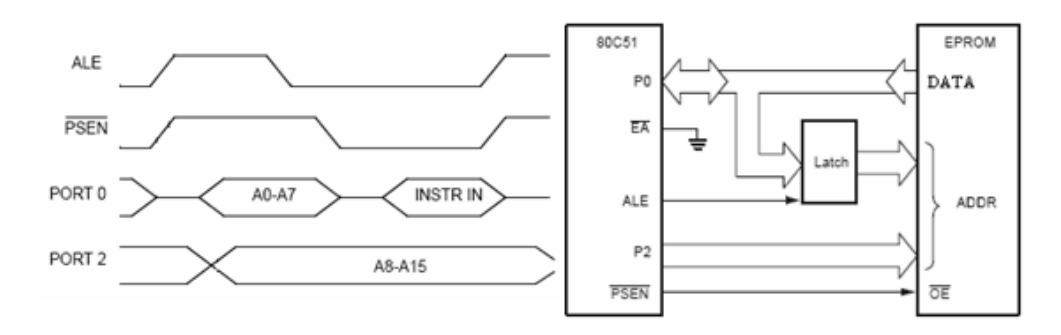

Figura 14.3 Ciclul de citire şi configurația memoriei de program externe

In figura 14.4 sunt prezentați ciclurile de citire/scriere și configuratia memoriei de date externe. Pentru ciclul de citire, adresa este transmisă mai intâi prin porturile P0 şi P2 pe magistrala de adrese. Deoarece portul P0 îşi schimbă funcția devenind port de date, A0-A7 sunt memorate în latch la activarea semnalului ALE. Semnalul RD\ devine activ și informația din memoria de date este transmisă pe magistrala de date fiind recepţionată prin

portul P0. Pentru ciclul de scriere, adresa este transmisă mai intâi prin porturile P0 şi P2 pe magistrala de adrese. Deoarece portul P0 işi schimbă funcția devenind port de date, A0-A7 sunt memorate în latch la activarea semnalului ALE. Datele sunt transmise prin portul P0 pe magistrala de date şi la activarea semnalului WR\ sunt înscrise în memoria de date.

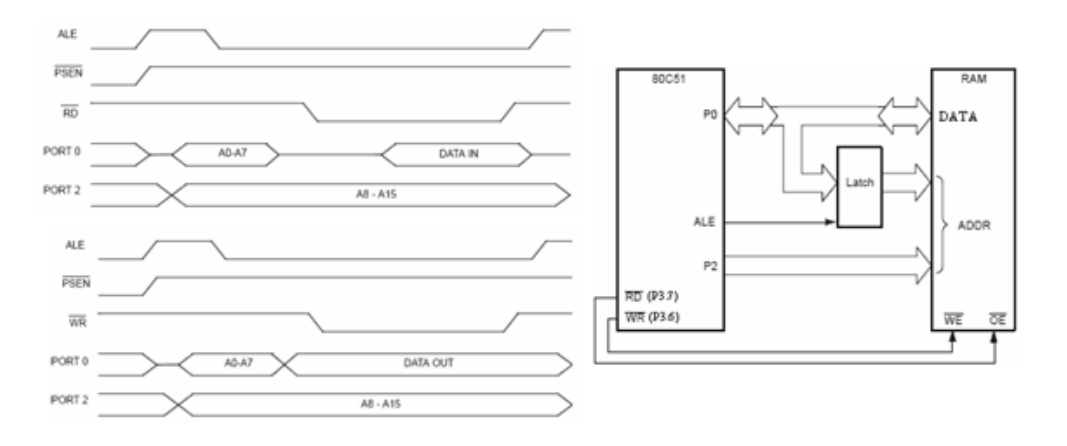

Figura 14.4 Ciclurile de citire/scriere și configurația memoriei de date externe

# **3. MERSUL LUCRĂRII**

- 3.1. Se vor discuta aspectele teoretice legate de familia de microcontrolere 80C51.
- 3.2. Se va analiza si discuta sistemul cu microcontroler prezentat in figura 14.5, având următoarele blocuri:
	- oscilator cu quartz având frecventa de 12MHz
	- circuit de reset
	- 8k\*8 memorie de program externa având adresa de baza 0000H
	- port de ieșire la adresa 011X...Xb
	- port de intrare la adresa 111X...Xb la care sunt conectate 2 taste
	- microcontrolerul foloseste doar memoria externa de program

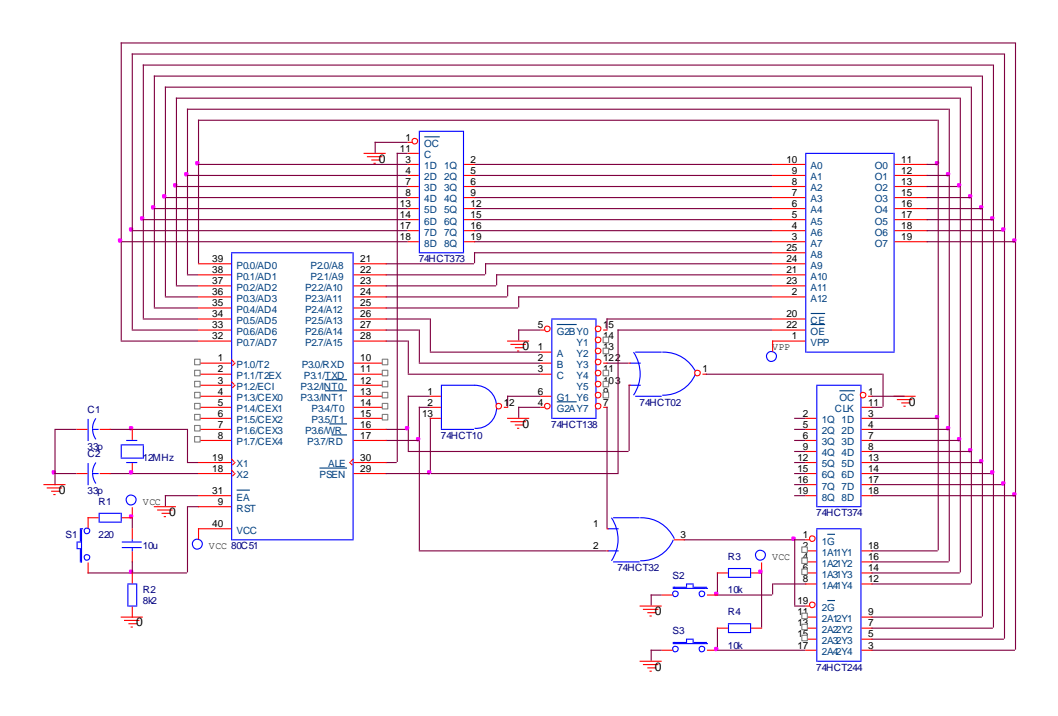

Figura 14.5 Exemplu de sistem cu microcontroler 80C51

- 3.3. Se va proiecta un sistem cu microcontroler 80C51 având următoarele blocuri:
	- oscilator cu quartz avand frecventa de 12MHz
	- circuit de reset
	- 32k\*8 memorie de date externa având adresa de baza 8000H
	- port de ieșire la adresa 011X...Xb la care sunt conectate doua displayuri cu LED-uri 7-segmente anod comun pentru care VLED=1,6V si ILED=25mA; pentru tranzistoare se considera  $\beta$ =100
	- port de intrare la adresa 010X...Xb la care sunt conectate 8 taste; la apasarea oricarei taste se genereaza intreruperea INT0\
	- microcontrolerul foloseste doar memoria interna de program

# **4. CONŢINUTUL REFERATULUI**

- 4.1. Prezentarea sumară a caracteristicilor familiei de microcontrolere 80C51.
- 4.2. Schemele sistemului cu microcontroler 80C51 de la punctul 3.3 împreuna cu explicațiile legate de proiectarea si dimensionarea fiecărui bloc.

# **BIBLIOGRAFIE**

- 1. Dădârlat, V. T., Peculea A., "Circuite analogice şi numerice", Editura U.T.Pres, Cluj-Napoca, 2006
- 2. Dădârlat, V. T., Peculea A., "Circuite Numerice Îndrumator de laborator", Casa Cărții de Știință, Cluj-Napoca, 2001
- 3. Floyd, T. L., trad. Teodoru, A., "Dispozitive electronice", Teora, Bucureşti, 2003
- 4. T. A. Fjeldly, T. Ytterdal, and M. Shur, "Introduction to Device Modeling and Circuit Simulation", John Wiley & Sons, New York, (1998), ISBN 0- 471-15778-3
- 5. K. Lee, M. Shur, T. A. Fjeldly, and T. Ytterdal, "Semiconductor Device Modeling for VLSI", Prentice Hall, Englewood Cliffs, NJ (1993), ISBN 0- 13-805656-0
- 6. Ardelean, I., Giurgiu, M., Petrescu, L., "Circuite integrate CMOS. Manual de utilizare", E. T. Bucureşti, Cluj-Napoca, 1986
- 7. Blakeslee, Th., "Proiectarea cu circuite logice MSI şi LSI standard", E. T. Bucureşti, Cluj-Napoca, 1988
- 8. Damaye, R., "Logique électronique et circuits intégré numérique", Ed. Radio, Bucureşti, Cluj-Napoca, 1985
- 9. Feştilă, L., "Electronică digitală", Lito U. T. Cluj-Napoca, 1994
- 10. Dascălu, D., Rusu, A., Profirescu, M., Costea, I., "Dispozitive şi circuite electronice", Editura Didactică şi Pedagogică, Bucureşti, 1982
- 11. Pearson, J., "Basic Communication Theory" Prentice- Hall Int. Editions, 1998
- 12. Boylestad, R., Nashelsky, L., "Electronic Devices and Circuit Theory", Prentice- Hall Int. Editions, 1997
- 13. Automatic Integrated Circuit Modeling Spice (AIM-Spice), http://www.aimspice.com/
# **ANEXA 1: PROGRAMUL AIM-Spice**

#### **1.INTRODUCERE**

Programul AIM-Spice este un program de simulare a circuitelor electronice pentru analiza de curent continuu analiza de curent alternativ şi analiza regimului tranzitoriu.

Schema bloc a structurii programului de simulare AIM-Spice este prezentată în figura A1.1. Descrierea circuitului se face cu Editor  $\begin{array}{|c|c|c|c|c|} \hline \text{H}{\small \text{odd}} & \text{de} \end{array}$ calcul Bibliotecă Fişier de ieşire Fig.A1.1

ajutorul unui editor, fiecare dispozitiv descris fiind modelat în biblioteca programului de simulare. Modulul de calcul realizează analizele dorite generând fişierul de ieşire care poate fi vizualizat sau listat. Programul dispune de un modul de postprocesare ale cărui facilități dezvoltă posibilităţile de analiză.

### **2.CONSIDERAŢII TEORETICE**

#### **2.1. Tipuri de analize permise în AIM-Spice**

# **2.1.1. Calculul punctului static de funcţionare (Operating Point)**

Calculul punctului static de functionare a unui circuit se face indiferent daca se specifică sau nu comanda. Această analiză calculează punctul static de funcționare în curent continuu al circuitului. Pentru această analiză nu sunt parametri.

#### **2.1.2. Analiza de curent continuu (DC Transfer curve)**

Acest tip de analiză permite determinarea punctului static de functionare a circuitului electronic analizat, cu bobinele în scurtcircuit şi cu condensatoarele în gol. Analiza de curent continuu se face în mod automat înaintea unei analize de curent alternativ, în scopul liniarizării circuitului.

În analiza de curent continuu, una sau două surse de tensiune sau curent sunt baleate într-un interval definit de utilizator. Punctul static de functionare este calculat pentru fiecare valoare a surselor.

Pentru analiza de curent continuu trebuie setați următorii parametri: Source Name, Start Value, End Value şi Increment Value.

Source Name este numele unei surse independente de tensiune sau curent, Start Value, End Value şi Increment Value sunt valorile de start, sfârşit respectiv increment ale sursei. O a doua sursă poate fi optional specificată împreună cu parametrii acesteia. În acest caz, prima sursă este baleeată în limitele specificate pentru fiecare valoare a celei de-a doua surse. Această

optiune este folositoare pentru obtinerea caracteristicilor de iesire ale dispozitivelor semiconductoare.

# **2.1.3. Analiza dependenţei de temperatură (DC Temperature Sweep)**

În cadrul analizei dependenței de temperatură temperatura de functionare a circuitului este baleată într-un interval definit de utilizator. Punctul de funcţionare al circuitului este calculat pentru fiecare valoare de temperatură.

Analiza are trei parametri - Start Value, End Value şi Increment Value – cu ajutorul cărora se defineşte intervalul de temperatură pentru care se va face analiza. Toţi parametrii au ca şi unitate de măsură ºC.

#### **2.1.4. Analiza de regim tranzitoriu (Transient Analysis)**

Acest tip de analiză calculează variabilele de ieșire ca funcții de timp, într-un interval specificat de utilizator. Condițiile inițiale rezultă din calculul punctului static de funcţionare sau pot fi specificate explicit (.IC).

Pentru analiza de regim tranzitoriu trebuie setaţi următorii parametri: Stepsize, Final time, Display Start Time, Maximum Stepsize şi Use Initial Conditions.

Parametrul Stepsize setează incrementul de calcul al punctelor de timp, Final Time este ultimul punct de timp calculat. Analiza de regim tranzitoriu începe întotdeauna la timpul zero. Dacă nu sunt de interes rezultatele până la un anumit timp, se specifică acest timp prin parametrul Display Start Time. Parametrul Maximum Stepsize este folositor atunci când se doreşte limitarea pasului intern folosit de simulatorul AIM-Spice.

Atunci când se selectează opțiunea Use Initial Conditions (UIC), Aim-Spice va folosi condiţiile iniţiale definite de utilizator. În caz contrar, rezolvarea condiţiilor iniţiale este făcută de simulator prin calculul punctului static de functionare. Conditiile initiale pot fi specificate în descrierea circuitului folosind opţiunea .IC.

Forma generală pentru opţiunea .IC este următoarea:

.ic v(nodename)=value v(nodename)=value ...

Exemplu:

.ic  $v(11)=5 v(1)=2.3$ 

#### **2.1.5. Analiza de curent alternativ (AC Analysis)**

În cadrul analizei de curent alternativ, variabilele de ieşire de curent alternativ se calculează ca funcții de frecvență.

Pentru analiza de curent alternativ trebuie setati următorii parametri: Sweep, Number of points, Start Frequency şi End Frequency.

Parametrul Sweep setează variația frecvenței semnalului de intrare. Aceasta poate fi DEC (decadă), OCT (octavă) sau LIN (liniară). Parametrul Number of points se modifică odată cu modificarea parametrului Sweep. Dacă este specificat DEC, numărul de puncte este pe decadă. Dacă este specificat OCT, numărul de puncte este pe octavă. Dacă este specificat LIN, numărul de puncte este numărul total de puncte din întreaga gamă. Gama de frecvenţă este specificată prin parametrii Start frequency şi End frequency.

Pentru ca analiza de curent alternativ să poată fi efectuată, cel puțin o sursă independentă trebuie specificată cu un parametru ac.

Dacă circuitul are o singură intrare ac, este convenabil să se seteze ampliudinea la o unitate şi faza la zero, caz în care variabila de ieşire va fi funcţia de transfer a variabilei de ieşire raportată la intrare.

# **2.1.6. Analiza de pol-zero (Pole-Zero Analysis)**

Analiza pol-zero determină polii și zerourile în funcția de transfer ac de semnal mic. În primul rând este calculat punctul static de functionare, după care circuitul este liniarizat în jurul punctului de funcţionare. Circuitul rezultat este folosit pentru determinarea polilor şi a zerourilor.

#### **2.1.7. Analiza funcţiei de transfer (Transfer Function Analysis)**

Această analiză calculează valoarea de semnal mic în curent continuu a funcției de transfer, rezistența de intrare și rezistența de ieșire.

#### **2.1.8. Analiza de zgomot (Noise Analysis)**

Analiza de zgomot calculează zgomotul generat de dispozitive pentru un circuit dat. Când se precizează o sursă de intrare şi un port de ieşire, analiza calculează contribuţiile zgomotului fiecărui dispozitiv (şi fiecărui generator de zgomot din dispozitiv) la tensiunea portului de ieşire. De asemenea calculează zgomotul de intrare în circuit, echivalent cu zgomotul de ieşire referit la sursa de intrare specificată. Aceste calcule sunt efectuate pentru fiecare frecvenţă din gama specificată. Valoarea calculată a zgomotului corespunde densității spectrale a variabilei circuitului văzută ca un proces Gaussian staţionar. După calcularea densităţilor spectrale, analiza de zgomot integrează aceste valori întro gamă de frecvenţe specificată pentru a obţine zgomotul total tensiune/curent (în respectiva gamă de frecvenţe).

Formatul parametrului "Output Noise Variable" este V(OUTPUT<,REF>), unde OUTPUT este nodul încare se calculează zgomotul de ieşire total.Parametrul "Input Source" este o sursă independentă la care zgomotul de intrare este referit. Următorii trei parametri conțin informații legate de frecvență, identici cu aceia din analiza de curent alternativ. Ultimul parametru este un întreg opțional. Dacă este specificat, contribuția zgomotului la fiecare generator de zgomot este produsă la fiecare "Points per Summary" punct de frecvenţă.

#### **2.2. Reguli pentru fişierele de date in AIM-Spice**

#### **2.2.1. Formatul datelor şi al comenzilor în AIM-Spice**

Prima linie este linia de titlu şi poate conţine orice text.

Liniile de comentarii sunt marcate prin "\*" în prima coloană, şi pot conține orice text.

Cu exceptia liniei de titlu și a definițiilor de subcircuite, ordinea liniilor este arbitrară.

AIM-Spice nu face diferenţă între caracterele majuscule şi minuscule.

Numărul de blank-uri care despart câmpuril unei linii nu este semnificativ. Virgulele, parantezele şi tab-urile sunt echivalente cu blank-urile

O linie de circuit poate să continue şi pe linia următoare punându-se la începutul liniei sau liniilor pe care se continuă semnul "+"

Orice valoare dată unei componente poate fi urmată de un factor de scală. Acesta poate fi descris printr-o literă sau ca şi multiplu a lui 10. Tabelul de mai jos enumeră factorii de scală în cele două variante de descriere:

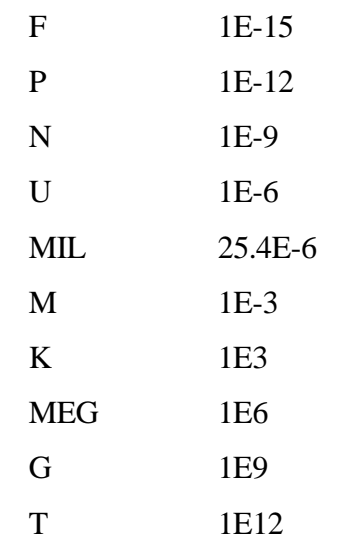

# **2.2.2. Descrierea circuitului în AIM-Spice**

# **2.2.2.1. Numerotarea nodurilor**

Numele unui nod poate fi orice şir de caractere excepţie făcând nodul de masă care va fi întotdeauna notat cu "0".

# **2.2.2.2. Descrierea elementelor de circuit**

Fiecare element de circuit este specificat printr-o instrucţiune de descriere ce conţine următoarele câmpuri:

- numele elementului acesta trebuie să înceapă cu o literă care specifică tipul elementului de circuit considerat;
- două sau mai multe noduri, la care este conectat elementul;
- un nume de model sau valoarea elementului;
- alți parametri care caracterizează elementul.

#### **2.3. Descrierea componentelor circuitului**

#### **2.3.1. Rezistenţe**

Forma generală:

# RXXXXXXX N1 N2 VALUE

Exemple:

R1 1 2 100 RB 1 2 10K RBIAS 4 8 10K

N1 şi N2 sunt nodurile elementului. VALUE este rezistenţa în Ohmi.

#### **2.3.2. Bobine**

Forma generală:

LYYYYYYY N+ N- VALUE <IC=Initial values>

Exemple:

llink 42 69 1uh lshunt 23 51 10u ic=15.7ma

N+ şi N- sunt nodurile pozitiv respectiv negativ ale elementului. VALUE este inductanţa în Henry. Valoarea iniţială este un parametru opţional reprezentând valoarea iniţială la momentul de timp zero a curentului prin bobină exprimat în Amperi. Această valoare este folosită numai atunci când opţiunea UIC este specificată în analiza de regim tranzitoriu.

# **2.3.3. Condensatoare**

Forma generală:

#### CXXXXXXX N+ N- VALUE <IC=Initial values>

Exemple:

cl 66 0 70pf

CBYP 17 23 10U IC=3V

N+ şi N- sunt nodurile pozitiv respectiv negativ ale elementului. VALUE este capacitatea în Farazi. Valoarea inițială este un parametru opțional reprezentând valoarea inițială la momentul de timp zero a tensiunii pe condensator exprimată în Volţi. Această valoare este folosită numai atunci când optiunea UIC este specificată în analiza de regim tranzitoriu.

#### **2.3.4. Dioda semiconductoare**

Forma generală:

DXXXXXXX N+ N- MNAME <AREA> <OFF> <IC=VD> <TEMP=T>

Exemple:

DBRIDGE 2 10 DIODE1

DCLMP 3 7 DMOD 3.0 IC=0.2

N+ şi N- sunt nodurile pozitiv respectiv negativ ale elementului. MNAME este numele modelului, AREA este factorul area, şi OFF indică o valoare iniţială opţională pantru analiza de curent continuu. Dacă factorul area nu este precizat, acesta va fi presupus 1. Valoarea iniţială opţională IC=VD este folosită împreună cu UIC în analiza de regim tranzitoriu. Valoarea iniţială opțională TEMP este temperatura la care dispozitivul va funcționa.

Modelul diodei:

.MODEL [model name] D <model parameters>

AIM-Spice are 2 modele pentru dioda semiconductoare: Level 1 care este modelul implicit şi Level 2. Pentru selecţia celui de-al doilea model se va specifica LEVEL=2 în linia model.

Mai jos sunt prezentați parametrii cei mai folosiți ai modelului Level 1:

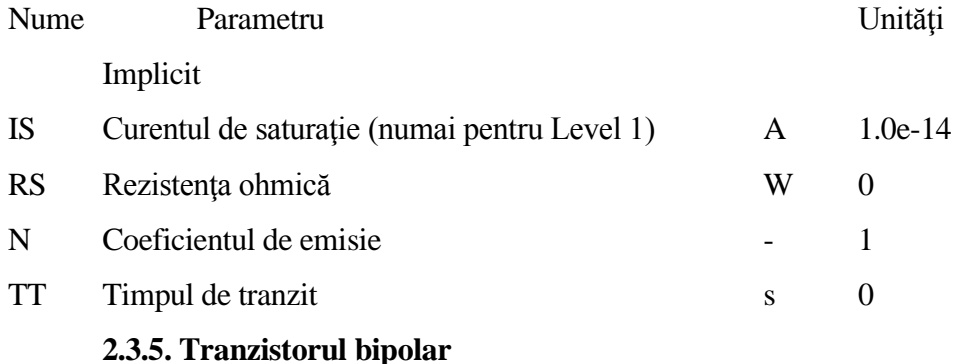

Forma generală:

QXXXXXXX NC NB NE <NS> MNAME <AREA> <OFF> <IC=VBE,VCE> <TEMP=T>

Exemple:

Q23 10 24 13 QMOD IC=0.6,5.0

q2 5 4 0 qnd

NC, NB şi NE sunt nodurile colectorului, bazei şi respectiv emitorului. NS este nodul substratului. Dacă acesta nu este precizat se presupune că este legat la masă. MNAME este numele modelului, AREA este factorul area, şi OFF indică o valoare iniţială opţională pentru analiza de curent continuu. Dacă factorul area nu este precizat, acesta va fi presupus 1. Valoarea iniţială opţională IC=VBE,VCE este folosită împreună cu UIC în analiza de regim tranzitoriu. Valoarea iniţială opţională TEMP este temperatura la care dispozitivul va funcţiona.

Modelul tranzistorului bipolar:

.MODEL [model name] NPN <model parameters>

.MODEL [model name] PNP <model parameters>

Mai jos sunt prezentați parametrii cei mai folosiți ai modelului tranzistorului bipolar:

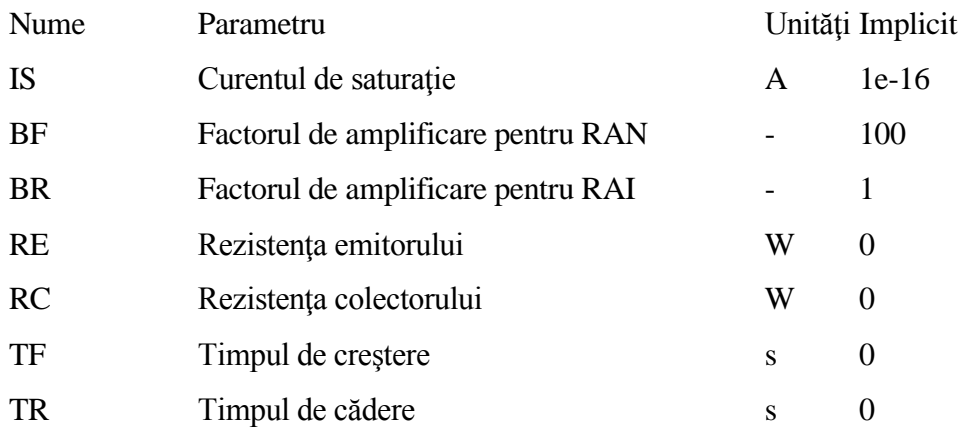

# **2.3.6. Tranzistorul MOS**

Forma generală:

MXXXXXXX ND NG NS NB MNAME <L=VALUE> <W=VALUE> <AD=VALUE>

+ <AS=VALUE> <PD=VALUE> <PS=VALUE> <NRD=VALUE>

+ <NRS=VALUE> <OFF> <IC=VDS,VGS,VBS> <TEMP=T>

Exemple:

M1 24 2 0 20 TYPE1 m15 15 15 12 32 m w=12.7u l=207.8u

M1 2 9 3 0 MOD1 L=10U W=5U AD=100P AS=100P PD=40U PS=40U

ND, NG, NS şi NB sunt nodurile drenei, grilei, sursei şi respectiv substratului. MNAME este numele modelului, L şi W sunt lungimea respectiv lățimea canalului în metri. AD și AS sunt ariile de difuzie ale drenei respectiv sursei în metri pătrați. PD și PS sutn perimetrele ariilor de difuzie ale drenei respectiv sursei. NRD si NRS sunt rezistivitățile relative ale drenei respectiv sursei în număr de arii. OFF indică o valoare inițială opțională pentru analiza de curent continuu. Dacă factorul area nu este precizat, acesta va fi presupus 1. Valoarea iniţială opţională IC=VDS, VGS, VBS este folosită împreună cu UIC în analiza de regim tranzitoriu. Valoarea iniţială opţională TEMP este temperatura la care dispozitivul va funcţiona.

Modelul tranzistorului MOS:

.MODEL [model name] NMOS <model parameters>

.MODEL [model name] PMOS <model parameters>

AIM-Spice suportă 17 modele pentru tranzistorul MOS. Parametrul LEVEL precizează care model va fi utilizat. Modelul implicit este LEVEL=1.

#### **2.4. Subcircuite**

#### **2.4.1. Definiţia subcircuitelor**

Atunci când un circuit contine mai multe blocuri identice sau subcircuite, este convenabil să se scrie o singură dată respectivul bloc şi apoi acesta să fie apelat de câte ori este nevoie. Circuitele digitale, spre exemplu, sunt uşor de descris în acest fel.

Un subcircuit este definit ca şi un bloc de linii care începe cu linia .SUBCKT şi se termină cu linia .ENDS. Între aceste linii, vor fi unul sau mai multe dispozitive, modele, apeluri ale altor subcircuite şi chiar definiţii de noi subcircuite. După ce un subcircuit a fost definit, acesta va putea fi apelat ca şi un dispozitiv având un nume care începe cu litera "X".

Nodurile pot fi definite ca şi terminale ale subcircuit, făcând posibilă conectarea acestuia cu restul circuitului. Numele nodurilor folosite în definiţia subcircuitului sunt nume locale, şi nu vor intra în conflict cu numele nodurilor globale din circuitul principal.

Forma generală:

.subckt [subcircuit name] n1 n2 n3 ... <PARAM: PAR=VAL ...>

Exemplu:

.subckt opamp 1 2 3 4 5

Definiția unui subcircuit începe cu linia .SUBCKT. Subcircuit name este este numele subcircuitului folosit atunci când este apelat. n1, n2, … sunt nodurile externe excluzând "0" care este nodul de masă. PARAM este cuvântul cheie care indică alocarea parametrilor în interiorul definiţiei subcircuitului. PAR = VAL specifică faptul că parametrul PAR are asignată valoarea VAL în interiorul subcircuitului în cazul în care nu este asignată o altă valoare atunci când subcircuitul este instanțiat.

Grupul de elemente care urmează după linia .SUBCKT defineşte topologia subcircuitului. Definiţia subcircuitului este terminată de linia .ENDS. Nu sunt permise linii de control în definiția subcircuitului. O definiție de subcircuit poate conține alte definiții de subcircuite, modele de dispozitive, sau apeluri ale altor subcircuite. Modelele dispozitivelor şi definiţiile subcircuitelor

în interiorul definiţiei unui subcircuit sunt locale acelui subcircuit şi nu sunt disponibile în afara acestuia. Nodurile folosite într-un subcircuit sunt de asemenea locale, excepţie făcând nodul "0" (masa) care este întotdeauna global.

Exemplu:

.SUBCKT INV 1 2 3 M1 3 2 1 1 MOSP W=24U L=1.4U M2 3 2 0 0 MOSN W=12U L=1.0U .ENDS

Acest exemplu descrie un inversor CMOS definit ca şi subcircuit.

#### **2.4.2. Apelul subcircuitelor**

Forma generală:

XYYYYYYY N1 <N2 ...> SUBNAME <PAR=VAL> <PAR={EXPRESSION}>

Exemplu:

X1 2 4 17 3 1 MULTI

O linie care începe cu litera "X" este folosită pentru apelul (instanţierea) unui subcircuit care a fost definit folosind opţiune .SUBCKT.

N1, N2, … sunt numele nodurilor circuitului principal la care va fi conectat subcircuitul. SUBNAME este numele subcircuitului care va apelat, aşa cum este specificat în linia .SUBCKT. <PAR = VAL> şi <PAR={EXPRESSION}> specifică faptul că parametrul PAR are asignată o valoare în interiorul subcircuitului. Această asignare a parametrului suprascrie orice asignare din definiţia subcircuitului.

#### **2.5. Surse independente de tensiune**

Forma generală:

VXXXXXXX N+ N- <<DC> DC/TRAN VALUE> <AC <ACMAG <ACPHASE>>>

+ <DISTOF1 <F1MAG <F1PHASE>>> <DISTOF2 <F2MAG <F2PHASE>>>

Exemple:

vin 21 0 pulse(0 5 1ns 1ns 1ns 5us 10us) vcc 10 0 dc 6 vmeas 12 9

N+ şi N- sunt nodurile pozitiv respectiv negativ ale sursei. De remarcat faptul că sursele de tensiune nu trebuie legate la masă. Dacă se introduce o sursă de tensiune cu valoarea zero, aceasta va putea fi folosită ca şi un Ampermetru.

DC/TRAN este valoarea sursei pentru analizele de curent continuu sau de regim tranzitoriu. Valoarea poate fi omisă dacă este zero atât pentru analiza de curent continuu cât şi pentru analiza de regim tranzitoriu. Dacă sursa nu este variabilă în timp, valoarea ei poate fi prefixată cu DC.

ACMAG este valoarea amplitudinii sursei şi ACPHASE este valoarea fazei sursei pentru analiza de curent alternativ. Dacă ACMAG este omisă după cuvântul cheie AC, aceasta va fi considerată implicit la valoarea 1. Dacă ACPHASE este omisă, aceasta va fi considerată implicit la valoarea 0.

DISTOF1 şi DISTOF2 sunt cuvintele cheie care specifică faptul că sursa independentă are intrări care distorsionează la frecvențele F1 și respectiv F2. Aceste cuvinte cheie pot fi urmate de două valori opționale reprezentând

amplitudinea şi faza. Valorile implicite ale amplitudinii şi fazei sunt 1.0 şi respecyiv 0.0.

Pentru toate sursele independente pot fi definite valori variabile în timp pentru analiza de regim tranzitoriu. Dacă o sursă are definită o valoare variabilă în timp, valoarea la momentul de timp t=0 este folosită în timpul analizei de curent continuu. Există 5 funcții predefinite pentru surse variabile: pulse, exponent, sinusoidal, piece-wise linear, şi single frequency FM. Dacă parametrii sunt omişi, vor fi considerate valorile implicite. DT şi T2 sunt incrementul de timp şi timpul final în analiza de regim tranzitoriu.

# **Pulse**

Forma generală:

# PULSE(V1 V2 TD TR TF PW PER)

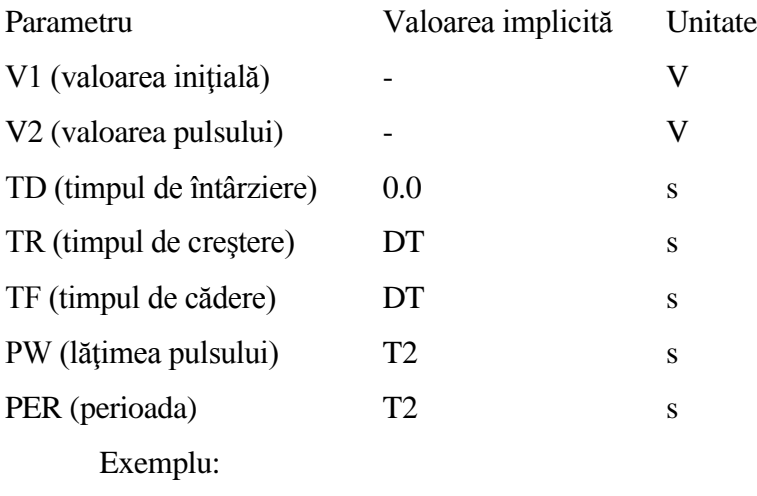

VIN 3 0 PULSE(1 5 1S 0.1S 0.4S 0.5S 2S)

#### **Sinus**

Forma generală:

# SIN(V0 VA FREQ TD THETA)

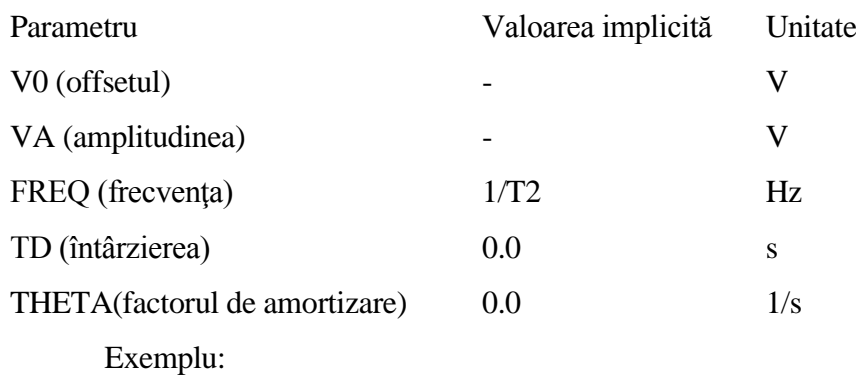

VIN 3 0 SIN(2 2 5 1S 1)

# **Exponent**

Forma generală:

# EXP(V1 V2 TD1 TAU1 TD2 TAU2)

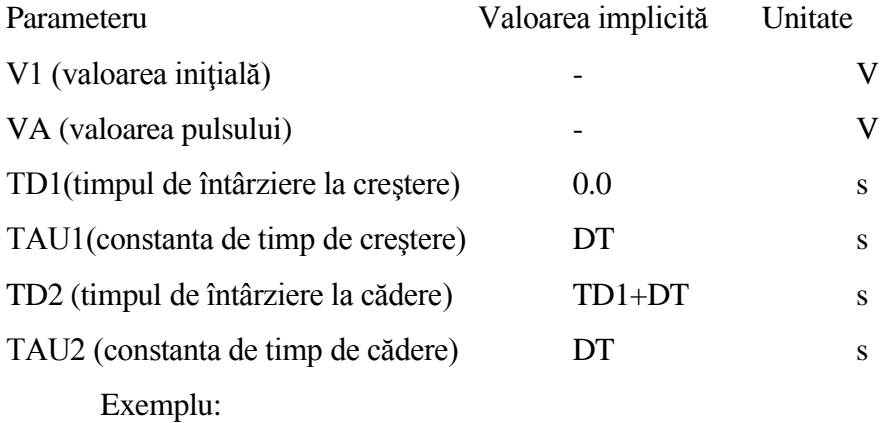

VIN 3 0 EXP(1 5 1S 0.2S 2S 0.5S)

# **Piece-wise Linear**

Forma generală:

# PWL(T1 V1 <T2 V2 T3 V3 T4 V4 T5 V5 ....>)

Parametrii şi valorile implicite:

Fiecare pereche de valori (Ti, Vi) specifică faptul că valoarea sursei este Vi la momentul de timp Ti. Valoarea sursei între aceste valori este calculată folosind interpolare liniară.

Exemplu:

# VCLOCK 7 5 PWL(0 0 1 0 1.2 4 1.6 2.0 2.0 5.0 3.0 1.0)

# **Single frequency FM**

Forma generală:

# SFFM(V0 VA FC MDI FS)

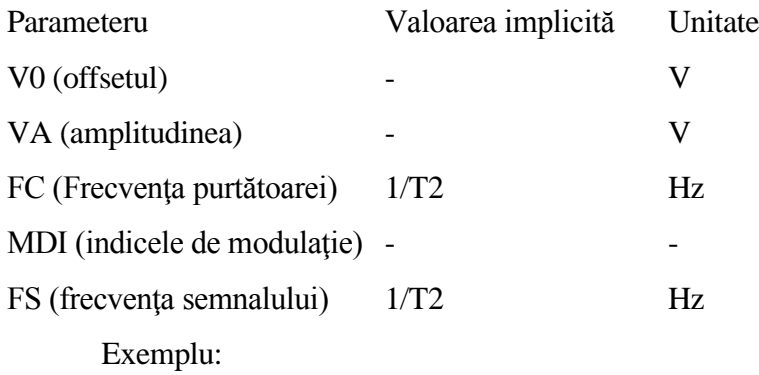

VIN 12 0 SFFM(2 1 2 5 0.2)

**Circuite Analogice și Numerice.** 

**Aplicații practice**